# pde2path 2.9 – Quickstart guide and reference card

Hannes de Witt<sup>∗,1</sup>, Tomas Dohnal<sup>2</sup>, Jens D.M. Rademacher<sup>3</sup>, Hannes Uecker<sup>∗,4</sup>, Daniel Wetzel<sup>∗,5</sup>

\*,<sup>1</sup> Institut für Mathematik, Universität Oldenburg, D26111 Oldenburg, hannes.de.witt@uni-oldenburg.de,

 $2$  Fakultät II, Martin–Luther–Unversität Halle–Wittenberg, tomas.dohnal@mathematik.uni-halle.de

 $3$  Fachbereich Mathematik, Universität Bremen, D28359 Bremen, jdmr@uni-bremen.de

<sup>4</sup> hannes.uecker@uni-oldenburg.de,  $\frac{5}{3}$  daniel.wetzel@uni-oldenburg.de

Last updated: January 17, 2021, HU

#### Abstract

We describe version 2.9 of the PDE continuation/bifurcation package pde2path. After brief remarks on download and installation, we give an overview of the included demo directories, for which detailed tutorials are available on the pde2path homepage, and a data structure and function overview for quick reference.

# **Contents**

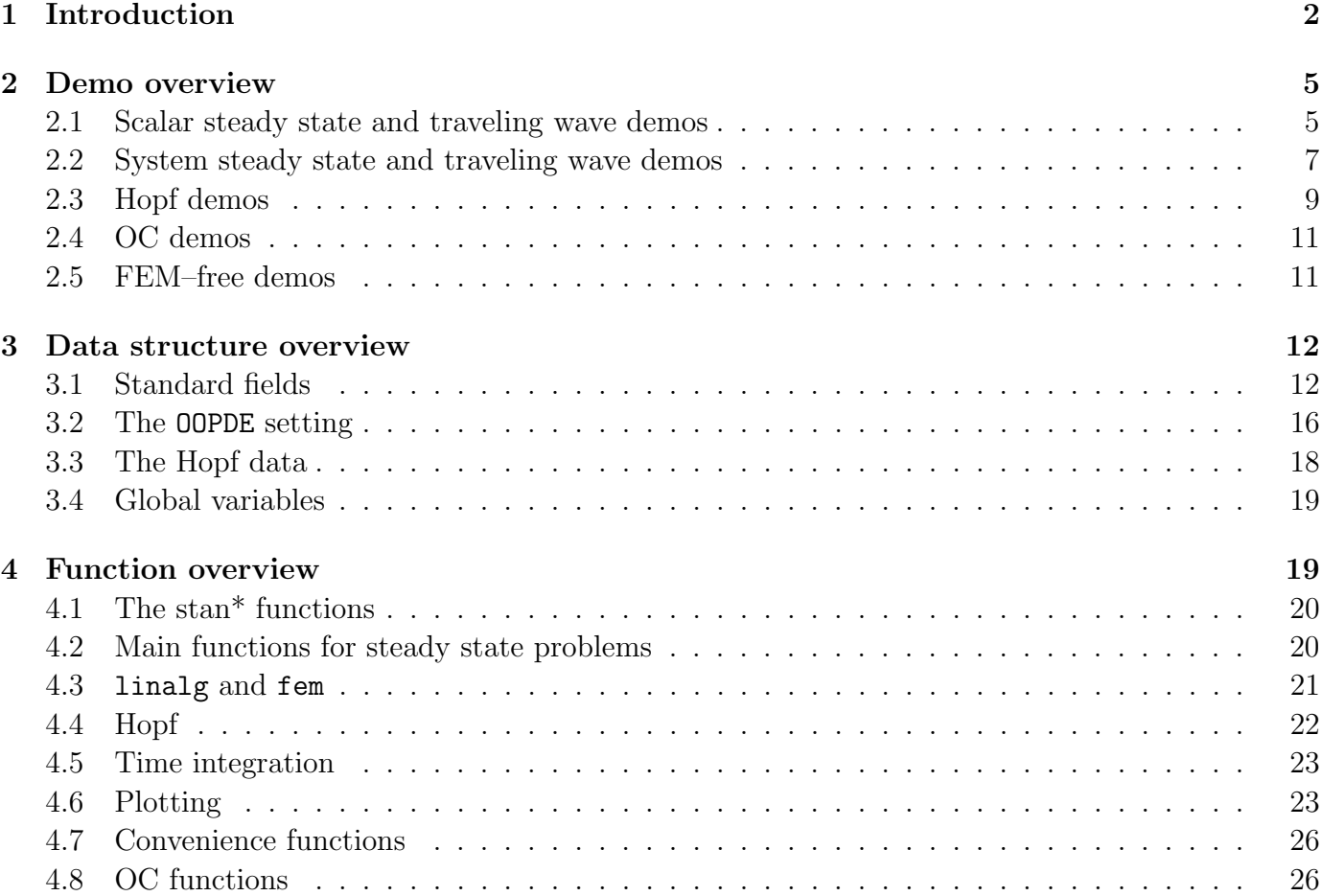

# <span id="page-1-0"></span>1 Introduction

The Matlab<sup>[1](#page-1-1)</sup> continuation and bifurcation package  $p$ de2path [\[Uec21b\]](#page-26-0) treats PDE systems of type

$$
M_d \partial_t u = -G(u, \lambda) := \nabla \cdot (c \nabla u) - au + b \otimes \nabla u + f,\tag{1}
$$

where  $u = u(x,t) \in \mathbb{R}^N$  (N components),  $t \geq 0$ ,  $x \in \Omega \subset \mathbb{R}^d$ ,  $d = 1,2,3$ ,  $M_d \in \mathbb{R}^{N \times N}$  is the (dynamical) mass matrix which may be singular,  $\lambda \in \mathbb{R}^p$  is a parameter vector, and where the coefficients c, a, b and the 'nonlinearity' f may depend on  $x, u, \lambda$ . The boundary conditions (BCs) are of the form

<span id="page-1-5"></span><span id="page-1-4"></span><span id="page-1-3"></span><span id="page-1-2"></span>
$$
\mathbf{n} \cdot (c\nabla u) + qu = g,\tag{2}
$$

where **n** is the outer normal. Additionally there may be  $n_Q \geq 1$  constraints, here written as

$$
Q_j(u,\lambda) = 0, \quad j = 1,\dots, n_Q. \tag{3}
$$

In the following, when we refer to  $(1)$  this always includes the BC  $(2)$  and  $(i$ f applicable) the constraints [\(3\)](#page-1-4). The first versions of pde2path [\[UWR14,](#page-26-1) [DRUW14\]](#page-25-2) were focussed on the steady case

$$
G(u, \lambda) = 0 \text{ (and possibly } Q(u, \lambda) = 0), \tag{4}
$$

and were based on the Finite Element Method (FEM) Matlab pdetoolbox and hence restricted to 2D  $(d = 2)$ . Using the free and open FEM toolbox **OOPDE** [Prü16] we now have the same functionality in 1D, 2D and 3D, with identical user interfaces for all space dimensions, and with many additional features.

The goal of pde2path is to be a general and easy to use (and modify and extend) toolbox to investigate bifurcations in PDEs of the (rather large) class given by [\(1\)](#page-1-2). For mathematical background on the FEM discretization used to convert [\(1\)](#page-1-2) into a system of ODEs or (for stationary problems) into an algebraic system, respectively, on continuation and bifurcation, and on the algorithms used in pde2path, we refer to [\[UWR14,](#page-26-1) [DRUW14,](#page-25-2) Prü16, [RU19,](#page-26-3) [Uec19a,](#page-26-4) [Uec20a\]](#page-26-5). Thus, the purpose of this document is to

- describe the basic installation of pde2path,
- give an overview of the pde2path demo directories,
- summarize the pde2path data structures and functions for easy reference.

As already said, for detailed tutorials based on the pde2path demos directories we refer to [\[Uec21b\]](#page-26-0). As pde2path evolves there will be additional features and demo directories, and there may be slight changes in file organization and data structures, which may not always be immediately updated in this guide. Thus, for the latest documentation of pde2path we always refer to the electronic help included in the software download.

Besides OOPDE we use four more third party softwares, namely:

- For assembling the systems for periodic orbit continuation we use (modifications of routines from) the two–point BVP package TOM [\[MT04\]](#page-26-6).
- For mesh adaptation in 2D and 3D we use the package trullekrul.
- $\bullet$  To compute Floquet multipliers we use pqzschur [\[Kre01\]](#page-26-7), a Matlab driver for a fortran routine which computes a periodic Schur decomposition of a set of matrices.

<span id="page-1-1"></span><sup>&</sup>lt;sup>1</sup>Most of pde2path's functionality is now also available in gnu-octave, <www.gnu.org/software/octave/>

 To solve linear systems with preconditioned iterative methods we use ilupack [\[Bol11\]](#page-25-3). OOPDE, in a version with no abstract classes for compatibility with older matlab versions, (our modifications of) TOM, trullekrul, and pqzschur are included in the pde2path download (with permission), while ilupack should be downloaded at [\[Bol11\]](#page-25-3).<sup>[2](#page-2-0)</sup> OOPDE, TOM and trullekrul are pure Matlab, while pqzschur and ilupack require some mexing, see below. We have tested pde2path on a variety of standard PCs (with different linux distributions, MacOS and Windows) and under various Matlab versions (R2009a and later).

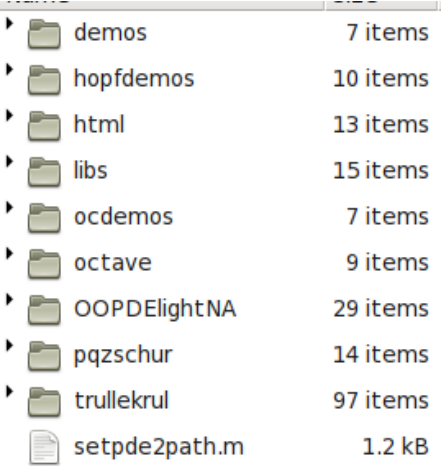

#### (b) root help menu pde2path help menu

Thematic structure and function overview **Tips and tricks** 

#### Demos

#### Function overviews (by sublibrary)

p2p, fem, pdeo,meshada, mbif, plot, linalg, hopf, misc, tom, deflation, oclib, ampsys

#### <span id="page-2-1"></span>(a) Directory tree (c) demo overview (start)

#### pde2path demos

Clicking on the demo name changes to that directory; clicking the m file(s) opens them in the editor, where they should be run cell-by-cell. For this to work, either run setpde2path, or set p2phome by hand, for instance by calling p2phome=pwd in the pde2path root directory.

#### **Contents**

- Scalar problems
- Systems
- $\blacksquare$  Hopf
- Optimal Control (OC)
- pde2path without FEM (general rhs)

#### **Scalar problems**

- acsuite: a collection of demos for the Allen-Cahn equation in 1D, 2D, and 3D, using the OOPDE setting, mostly described here.
	- ac1D simple, cmds.m : Allen-Cahn eq. on 1D interval with homogeneous Neumann BC: a starting point for beginners.
	- ac1D, cmds1.m: 1D Allen-Cahn eq. with Dirichlet BC, including mesh-adaption, fold continuation, imperfect bifurcation, and deflation.
	- 6 further demo-directories, including x-dependent terms, quasilinear problems, global coupling, and nonlinear BC, in 1D, 2D and 3D. See the tutorial.

Figure 1: Directory tree, Root help menu, and starting part of html demo overview.

The package download pde2path.tar.gz (or pde2path.zip) unpacks to the directory pde2path, which contains the directory tree shown in Fig.  $1(a)$ . In this tree, demos and hopfdemos contain a number of stationary and Hopf pde2path demos, respectively, html contains help, libs contains the pde2path libraries, ocdemos contains the optimal control demos described in [\[dWU19\]](#page-25-4). octave contains a README file explaining how to set up pde2path for octave, an octave–version of OOPDE (which features some adaptions from the Matlab version), a folder overload, which contains modification and extensions of pde2path to octave, and a folder octavedemos, which shows how to adapt typical pde2path demos to octave. Further, OOPDE1ightNA is our "light" version of OOPDE [Prü16], pqzschur contains the periodic Schur decomposition [\[Kre01\]](#page-26-7), which has to be mexed (see README in pqzschur

<span id="page-2-0"></span><sup>&</sup>lt;sup>2</sup>Additionally, there are a few "public domain" functions downloaded from the web and collected in libs/misc, e.g., cheb (from [\[Tre02\]](#page-26-8), used in [\[Uec21a\]](#page-26-9)), and BAgraphA (modified from a function by T. Patel), keep (by M. Hrovat and X. Yang), and similar.

for further instructions), and trullekrul [\[JG16,](#page-25-5) [Jen17\]](#page-25-6) is a powerful package for anisotropic mesh adaptation in 2D and 3D, which, besides classical error estimators is our main mesh adaptation tool.

To get started, in Matlab change into the pde2path directory and run setpde2path, which also makes available the help system. Calling p2phelp yields the main help menu shown in Fig. [1\(](#page-2-1)b). The first two topics are short thematic overviews of the data structures and main functions in pde2path, while clicking p2p, ..., ampsys yields complete alphabetic function overviews of these pde2path li-braries, with a short description of each function, which can then be clicked for further documentation.<sup>[3](#page-3-0)</sup> Similarly, clicking on demos opens the demo overview in (c), with brief descriptions of and pertinent links to the demo directories and the basic script files.

<span id="page-3-1"></span>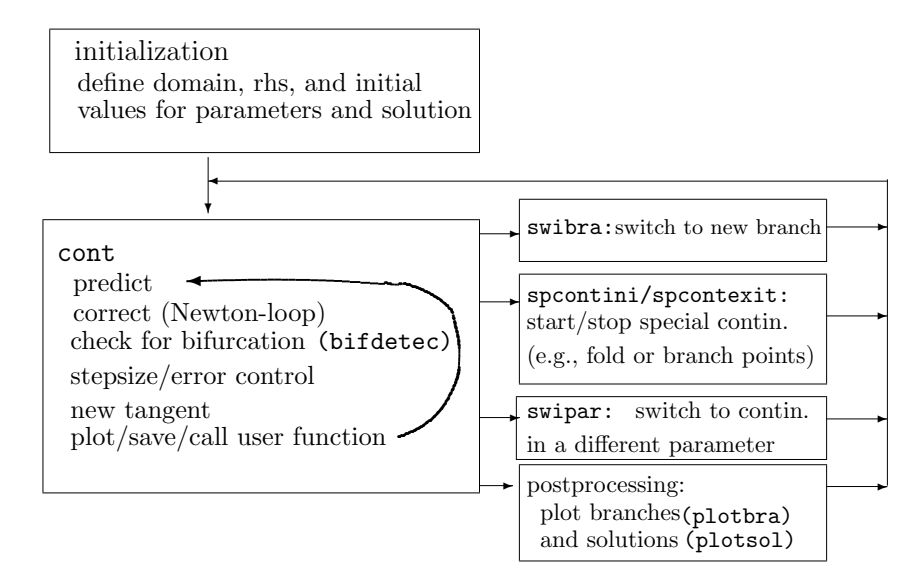

Figure 2: Basic flow diagram of using pde2path. The initialization block is typically put into a function \*init, where \* is the name of the problem, and it usually starts with a call of  $p=$  stanparam(p), setting all pde2path parameters to standard values, after which the user should redefine the pertinent problem parameters. The cont block gives a schematic overview of the main steps in the function cont, where the loop is executed for a number of steps, or until some other criterion is fulfilled, for instance if a parameter leaves a predefined range. To the right there are four typical next steps after an initial (or subsequent) run of cont (where (a), (b) naturally assume that in some run of cont a branch point (BP) or fold point (FP) has been found): (a) branch switching to a bifurcating branch; (b) fold– or branch point continuation; (c) switching to continuation in a different parameter; (d) post-processing, i.e., mostly plotting. (a), (b) make sense if during cont a bifurcation or fold point was found. After each of these commands, cont can be called again to continue new branches (or further extend those already given). For convenience, all these commands are typically put into a script file cmds.m in "cell mode", i.e., where (groups of) commands are executed individually. This scheme basically applies to all demo directories, with some modifications, e.g.: for BPs of higher multiplicity we use qswibra or cswibra for branch switching, in the Hopf demos swibra and plotsol are replaced by the Hopf versions hoswibra and hoplot, and in some demos we use the alternative version pmcont instead of cont.

The basic flow of running a model with pde2path is sketched in Fig. [2.](#page-3-1) For new users, we believe that the best way to understand this scheme is to work through a number of demo problems, where demos/acsuite with the tutorial [\[RU19\]](#page-26-3) is the easiest place to start.[4](#page-3-2) To set up your own problem,

<span id="page-3-0"></span> $3$ Help on any pde2path function foo is also given by typing help foo or doc foo, but in practice we find the alphabetic library overviews such as in Fig. [1\(](#page-2-1)c) most convenient. To keep the help system functional, clear all should be avoided, i.e., replaced by keep pphome.

<span id="page-3-2"></span><sup>&</sup>lt;sup>4</sup>We also provide testing scripts, e.g., testp2p, which calls teststat,  $\dots$ , testoc, where each of these scripts

copy the demo directory which seems closest to your problem to a new directory, then modify the functions and scripts in it. To use ilupack, which is useful when going to larger scale problems, mex its Matlab interface, and add the ilupack mex directory to the Matlab path.

Acknowledgment. Many thanks to Francesca Mazzia for providing TOM [\[MT04\]](#page-26-6), to Uwe Prüfert for providing OOPDE, to Daniel Kressner for pqzschur, and to Kristian Ejlebjerg Jensen for trullekrul.

### <span id="page-4-0"></span>2 Demo overview

The following overview is intended for orientation, in particular for finding a demo similar to one's own problem, which can thus be used as a template. We group the demos into five classes: steady states for scalar PDE ( $N = 1$  in [\(4\)](#page-1-5)), steady states for PDE systems ( $N > 1$  in (4)), Hopf problems, optimal control problems, and FEM–free demos. We only give brief comments, i.e., essentially:

- give the equation/system studied, and point out specific features;
- give hints to previous pde2path-manuals or newer tutorials, where applicable.

### <span id="page-4-1"></span>2.1 Scalar steady state and traveling wave demos

A tutorial on scalar systems is [\[RU19\]](#page-26-3), dealing with (variants of) stationary Allen-Cahn (AC) problems of the form

<span id="page-4-2"></span>
$$
G(u) := -c\Delta u - \lambda u - u^3 + \gamma u^5 = 0,
$$
\n(5)

with  $u = u(x) \in \mathbb{R}, x \in \Omega \subset \mathbb{R}^d, d = 1, 2, 3, \Omega$  an interval, a rectangle or cuboid, respectively, and with various boundary conditions (BCs). The associated demo directories are in demos/acsuite, namely:

- 1. ac1D simple: [\(5\)](#page-4-2) with  $x \in (-\pi, \pi)$  and Neumann BCs. Minimal example demo.
- 2. ac1D: extension of ac1D simple. Contains slightly advanced feature such as Dirichlet BCs, mesh-adaption, fold– and branch point continuation, and restarts and deflation for imperfect bifurcations.
- 3. ac1Dnlbc: [\(5\)](#page-4-2), 1D with nonlinear BCs
- 4.  $\textbf{ac1Dxa(b)}$ : a variant of [\(5\)](#page-4-2), 1D with x-dependent coefficients, in two implementations, (a) in divergence form and (b) in non-divergence form.
- 5. ac2D: similar to ac1D, but in 2D.
- 6. ac2Dwspot: [\(5\)](#page-4-2) with BCs that correspond to a (wandering, upon variation of some parameter) spot on the boundary. Mainly used as tutorial example for trullekrul, see [\[Uec19b\]](#page-26-10).
- 7. ac3D: similar to ac1D, ac2D, but in 3D.
- 8. ac3Dwspot: similar to ac2Dwspot, but in 3D, see [\[Uec19b\]](#page-26-10).
- 9.  $\text{ac2Dsq}$ : [\(5\)](#page-4-2) on a square domain, hence discrete symmetry group  $D_4$  and bifurcation points are generically double.
- 10. **actriangle:** [\(5\)](#page-4-2) on an equilateral triangle (generated by tripdeo, hence symmetry group  $D_3$ .
- 11. **acdisk**: [\(5\)](#page-4-2) on a disk domain with homogeneous Neumann BCs. Symmetry group  $O(2)$ , and hence many branches need phase conditions for their computation.

calls some exemplary command files from the various demos, e.g., teststat starts with testdemo('/demos/acsuite/ ac1D simple','cmds'). Reports on these tests (success or failure) are then written to a file log.txt in the root directory. This is mainly for internal use, i.e., to check that everything still runs smoothly after updates, but it can also be used to check if a new installation works, and to run the demos in 'batch' mode. The data produced in the respective demo-dirs can then later be revisited for, e.g., plotting, and hence comparison with the plots in the tutorials. However, be aware that even though testall does not test all the demos, the execution may still take about 1h or more.

- 12. **acgc**: [\(5\)](#page-4-2) augmented by a global coupling, i.e.,  $G(u) = -c\Delta u \lambda u u^3 + \gamma u^5 + f_{gc}(u)$ , where  $f_{\rm gc}(u) = \delta \langle u^j \rangle u$ , and  $\langle v \rangle = \frac{1}{\sqrt{2}}$  $\frac{1}{|\Omega|} \int v(x) dx$  denotes a (normalized) global average. The efficient implementation relies on Sherman-Morrison formulas for linear system solvers, described in [\[Uec20a\]](#page-26-5).
- 13. acql: a quasilinear modification of [\(5\)](#page-4-2), i.e., of the form  $-\nabla \cdot [c(u)\nabla u] f(u) = 0$ ; here we treat the 1D,2D and 3D case jointly in one directory; somewhat advanced.

Periodic boundary conditions (pBCs), and in particular modifications of the acsuite demos to pBCs in 1D, 2D and 3D, are discussed in the tutorial [\[DU17\]](#page-25-7), and

14. ac1Dpbc, ac2Dpbc, ac3Dpbc and acqlpbc under demos/acpbc are the associated demo directories.

The older (somewhat obsolete) pde2path demos for AC type models are now collected under demos/misc, namely acfront (traveling wave continuation in AC, sfem=0), and achex (AC on a nonstandard 2D domain, legacy setup for c, a, b, f, with x–dependent BCs, [\[UWR14,](#page-26-1) §3.3]).

- The next 10 demos are sub-directories of demos/pftut, and are described in detail in [\[Uec20a\]](#page-26-5).
- 15. sh: The (quadratic-cubic) Swift–Hohenberg equation  $\partial_t u = -(1 + \Delta)^2 u + \lambda u + \nu u^2 u^3$  on 1D, 2D and 3D boxes with Neumann BCs. We rewrite this scalar fourth-order equation as the two-component second order system

<span id="page-5-0"></span>
$$
\begin{aligned}\n\partial_t u &= -\Delta v - 2\Delta u - (1 - \lambda)u + \nu u^2 - u^3, \\
0 &= -\partial_x^2 u + v.\n\end{aligned}
$$
, i.e.  $M_d = \begin{pmatrix} 1 & 0 \\ 0 & 0 \end{pmatrix}.$  (6)

Thus we have an evolution equation for u coupled to an elliptic constraint, which in the FEM formulation can conveniently implemented using a singular mass matrix. For [\(6\)](#page-5-0) we first compute a number of branches of periodic and localized patterns in 1D, and then in 2D and 3D, illustrating issues of multiple bifurcation points, domain and mesh symmetries, and of general rich pattern formation in higher space dimensions.

- 16. shpbc: The SH with periodic BCs on squares and rectangles; illustrates how to deal with the interplay of discrete and continuous symmetries for branch–switching at BPs of higher multiplicity.
- 17. shEck: Uses branch point continuation to approximate the Eckhaus line for [\(6\)](#page-5-0) (1D).
- 18. **shgc**: [\(6\)](#page-5-0) with global coupling, i.e.,  $\partial_t u = -(1+\Delta)^2 u + \lambda u + \nu u^2 u^3 \gamma ||u||^2 u$ .
- 19. CH: The Cahn–Hilliard problem, i.e., stationary points (in particular minimizers) of the energy

$$
E_{\varepsilon}(u) = \int_{\Omega} \frac{1}{2} \varepsilon^2 ||\nabla u||^2 + W(u) \, \mathrm{d}x, \text{ under the mass constraint } \frac{1}{|\Omega|} \int_{\Omega} u \, \mathrm{d}x = m \tag{7}
$$

and zero flux–BCs. Here  $\Omega \subset \mathbb{R}^d$  is a bounded domain,  $\varepsilon > 0$  is a parameter for the so-called interface energy, and W is a double well potential, e.g.,  $W(u) = -\frac{1}{2}$  $rac{1}{2}u^2 + \frac{1}{4}$  $\frac{1}{4}u^4$ . See [\[Uec20a,](#page-26-5) §5.2].

20. fCH: The functionalized Cahn–Hilliard equation from [\[DHPW14\]](#page-25-8) describes meandering and pearling instabilities of bilayer interfaces ('channels') in a functionalized binary solution. The evolution reads  $\partial_t u = -\mathcal{G}[(\varepsilon^2 \Delta - W''(u) + \varepsilon \eta_1)(\varepsilon^2 \Delta u - W'(u)) + \varepsilon \eta_d W'(u)],$  where the operator G with  $\mathcal{G}f = \Pi f := f - \frac{1}{\Box \Box}$  $\frac{1}{|\Omega|} \int_{\Omega} f(x) dx$  ensures mass conservation. Setting  $v = \varepsilon^2 \Delta u - W'(u)$ , steady states fulfill

$$
-\varepsilon^2 \Delta u + W'(u) + v = 0,
$$
  

$$
-\varepsilon^2 \Delta v + W''(u)v - \varepsilon \eta_1 v - \varepsilon \eta_d W'(u) + \varepsilon \gamma = 0,
$$

where  $\gamma$  is a Lagrange-multiplier for mass-conservation. We take  $\gamma$  as an additional unknown, and add the equation  $q(u) := \int_{\Omega} u \, dx - m = 0$ , and, for numerical reasons a phase condition to keep the channels from drifting. See [\[Uec20a,](#page-26-5) §5.3].

21. hexex: The scalar equation  $\Delta u + \lambda (u + u^3) = 0$  with Dirichlet BCs on a hexagonal domain as an example of higher order degenerate bifurcations, see [\[Uec20a,](#page-26-5) §3.3].

Problems on curved surfaces are treated in

- 22. actor: Quadratic-cubic AC equations on tori, where  $\Delta$  is replaced by the Laplace–Beltrami operator (LBO) on a torus.
- 23. acS: Similar to actor, but on spheres  $S_R$ ; branching behavior determined by spherical harmonics and O(3) symmetry.
- 24. chtor: The Cahn-Hilliard problem on a torus.

Other demo directories for scalar equations, collected under demos/misc, which in part have special focuses such as the linear system solvers or plotting are

- 25. lss: Demos for the linear system solvers in pde2path, discussed in the tutorial [\[UW17\]](#page-26-11). This also contains templates for treating larger scale problems.
- 26. plotsol: Demos for the various (solution) plot options, see [\[Wet17\]](#page-26-12).
- 27. **bratu**:  $-\Delta u + 10(u \lambda e^u) = 0$  on the unit square with zero flux BCs, originally in [\[UWR14,](#page-26-1) §3.1]
- 28. **nlbc**: The linear equation  $-\Delta u=0$  on the unit disk with the nonlinear BCs  $\partial_n u + \lambda s(x, y)f(u)=0$ ,  $f(u) = u(1-u)$ ; legacy setup for c, a, b, f (sfem=0) based on the pdetoolbox. [\[DRUW14,](#page-25-2) §2.3]

### <span id="page-6-0"></span>2.2 System steady state and traveling wave demos

The next seven demos are again sub-directories of demos/pftut and described in [\[Uec20a\]](#page-26-5).

1. schnakpat: Steady patterns for the (modified) Schnakenberg model

$$
\partial_t U = D\Delta U + N(U, \lambda), \quad U = \begin{pmatrix} u \\ v \end{pmatrix}, \quad N(U, \lambda) = \begin{pmatrix} -u + u^2 v \\ \lambda - u^2 v \end{pmatrix} + \sigma \left( u - \frac{1}{v} \right)^2 \begin{pmatrix} 1 \\ -1 \end{pmatrix}, \tag{8}
$$

with diffusion matrix  $D = \begin{pmatrix} 1 & 0 \\ 0 & d \end{pmatrix}$ , originally in [\[UWR14,](#page-26-1) §4.2]. Treating [\(8\)](#page-6-1) in 1D, 2D and 3D, with a focus on snaking branches of patterns over patterns [\[UW14\]](#page-26-13), and on bifurcation points of higher multiplicity, see [\[Uec20a\]](#page-26-5).

- 2. schnakS: [\(8\)](#page-6-1) on spheres  $S_R$ , with  $\Delta$  replaced by the pertinent LBO; branching behavior again determined by spherical harmonics and O(3) symmetry, with rather high dimensional kernels at primary bifurcation from homogeneous branch.
- 3. schnaktor: [\(8\)](#page-6-1) on tori, again with  $\Delta$  replaced by the pertinent LBO.
- 4. schnakcone: [\(8\)](#page-6-1) on cones, with the Laplace–Beltrami operator containing mixed derivatives  $\partial_x(c_{21}(x,y)\partial_y u)$  and  $\partial_y(c_{12}(x,y)\partial_x u)$ .
- 5. accyl: an example how to patch together two surfaces, or, more generally, two problems defined on two domains and coupled via a common boundary.
- 6. cpol: An example of bulk–surface coupling in a model for cell polarization, namely

<span id="page-6-1"></span>
$$
\partial_t u = \varepsilon \Delta_\Gamma u + \frac{1}{\varepsilon} f(u, w), \quad x \in \Gamma,
$$
\n(9a)

$$
\partial_t w = \frac{1}{\varepsilon} \Delta w, \qquad x \in \Omega,
$$
\n(9b)

$$
\partial_n w = -f(u, w), \qquad x \in \Gamma, \tag{9c}
$$

where  $\Omega \subset \mathbb{R}^3$  models the bulk of the cell (the cytosol), and  $\Gamma = \partial \Omega$  models the cell membrane. 7. chemtax: The quasilinear 2-component reaction-diffusion system

$$
-\left(\begin{matrix}D\Delta u_1 - \lambda \nabla \cdot (u_1 \nabla u_2) \\ \Delta u_2\end{matrix}\right) - \left(\begin{matrix}ru_1(1-u_1) \\ \frac{u_1}{1+u_1}-u_2\end{matrix}\right) = 0,
$$

originally in [\[UWR14,](#page-26-1) §4.1], see demos/outdated/chemtax and also demos/outdated/animalchem for the old versions. Now implemented in OOPDE, with better Jacobians.

Some older demos concerning systems of equations are

- 8. schnakfold: Fold- and branch point continuation for [\(8\)](#page-6-1), and comments on the various plotbra options; see [\[dW17\]](#page-25-9).
- 9. schnaktravel: Traveling wave continuation for the 1D Schnakenberg model; an example for integral constraints and their derivatives in a system; see also [\[RU17\]](#page-26-14).
- 10. gp: time–harmonic solutions of Gross–Pitaevskii equations in a rotating frame, solving real systems of the form

$$
-\Delta u + (r^2 - \mu)u - |U|^2 u - \omega(x\partial_y v - y\partial_x v) = 0,
$$
  

$$
-\Delta v + (r^2 - \mu)v - |U|^2 v - \omega(y\partial_x u - x\partial_y u) = 0,
$$

where  $|U|^2 = u^2 + v^2$ , and generalizations to more components [\[UWR14,](#page-26-1) §5.1]. Inter alia a template for  $(2D)$  multi-component problems with  $x, y$  dependent advective terms.

11. rbconv: Rayleigh-B´enard convection in the Boussinesq approximation streamfunction form

$$
-\Delta \psi + \omega = 0,
$$
  

$$
-\sigma \Delta \omega - \sigma R \partial_x \theta + \partial_x \psi \partial_z \omega - \partial_z \psi \partial_x \omega = 0,
$$
  

$$
-\Delta \theta - \partial_x \psi + \partial_x \psi \partial_z \theta - \partial_z \psi \partial_x \theta = 0,
$$

with various boundary conditions. Another example for advective terms, originally in [\[UWR14,](#page-26-1)  $\S 5.2$ .

12. twofluid: The system

$$
0 = -\nu \Delta u_1 - (\nabla V)^{\perp} \cdot \nabla u_1 - (\delta + s) \partial_{x_2} u_1 + \partial_{x_2} V/L_1, \n0 = -\nu \Delta u_2 - (\nabla V)^{\perp} \cdot \nabla u_2 - s \partial_{x_2} u_2 - \partial_{x_2} V/L_1, \n0 = -\Delta V - u_1 - u_2
$$

over a rectangle with periodic BC in  $x_2$  and homogeneous Dirichlet BC in  $x_1$ . See [\[DRUW14,](#page-25-2) §2.6.3] and [\[ZHKR15\]](#page-26-15).

13. nlb: Nonlinear Bloch waves fulfilling elliptic problems of the form

$$
0 = -\begin{pmatrix} \Delta u_1 \\ \Delta u_2 \end{pmatrix} + 2 \begin{pmatrix} k_* \cdot \nabla u_2 \\ -k_* \cdot \nabla u_1 \end{pmatrix} + (|k_*|^2 - \omega + V(x)) \begin{pmatrix} u_1 \\ u_2 \end{pmatrix} + \sigma(u_1^2 + u_2^2) \begin{pmatrix} u_1 \\ u_2 \end{pmatrix},
$$

on the torus  $\mathbb{T}^2 = \mathbb{R}^2/(2\pi\mathbb{Z}^2)$ , cf. [\[DU16\]](#page-25-10). Thus, this is another example for periodic BCs, advection, and x-dependent coefficients. See also [\[DRUW14,](#page-25-2)  $\S 2.6$ ].

The following two demos are discussed in [\[RU17\]](#page-26-14) as examples for systems with continuous symmetries, requiring phase conditions (integral constraints) to remove zero eigenvalues. Thus, they are found as subdirectories of demos/symtut. They also explains 'freezing' to obtain traveling waves via time integration.

14. cGL: A complex Ginzburg–Landau equation

$$
\partial_t A = \ell^2 A_{xx} + \ell s A_x + (r + i\nu)A - (c_3 + i\mu)|A|^2 A - c_5|A|^4 A + \gamma, A = A(t, x) \in \mathbb{C},\tag{10}
$$

with real parameters  $\ell, s, \gamma, r, \nu, c_3, \mu, c_5$  posed on the interval  $x \in (-\pi, \pi)$  with periodic BCs or homogeneous Neumann BCs.

15. FHN: The FitzHugh-Nagumo type system in 1D

<span id="page-8-1"></span>
$$
u_t = \varepsilon^2 u_{xx} + su_x + u - u^3 - \varepsilon (p_3 + p_4 v + p_5 v^2 + p_6 v^3),
$$
  
\n
$$
v_t = \varepsilon^2 (v_{xx} + u - v) + sv_x,
$$
\n(11)

 $x \in (-10, 10)$ , Neumann BCs, which for small  $\varepsilon > 0$  has steep fronts and hence an approximate translational invariance.

### <span id="page-8-0"></span>2.3 Hopf demos

The mathematical background of some Hopf demos, and the numerical algorithms used, are described in [\[Uec19a\]](#page-26-4), while [\[Uec20b\]](#page-26-16) explains implementation details.

1. cgl: The complex Ginzburg–Landau equation, written as a real 2–component system

$$
\partial_t \begin{pmatrix} u_1 \\ u_2 \end{pmatrix} = \begin{pmatrix} \Delta + r & -\nu \\ \nu & \Delta + r \end{pmatrix} \begin{pmatrix} u_1 \\ u_2 \end{pmatrix} - (u_1^2 + u_2^2) \begin{pmatrix} c_3 u_1 - \mu u_2 \\ \mu u_1 + c_3 u_2 \end{pmatrix} - c_5 (u_1^2 + u_2^2)^2 \begin{pmatrix} u_1 \\ u_2 \end{pmatrix}.
$$
 (12)

with real parameters  $r, \nu, c_3, \mu, c_5$  and  $\delta > 0$ , as a simple toy problem for Hopf bifurcation, over 1D, 2D and 3D cuboids with various BCs that break translational invariance.

- 2. cglpbc:  $(12)$  over 1D and 2D cuboids with periodic BCs. Hence the system  $O(2)$  symmetry (translation and reflection), and the many HBPs are at least double. Then branches of traveling waves (TWs) and standing waves (SWs) bifurcate, and we treat the TWs (time–periodic in the lab-frame) as relative equilibria, i.e., steady states in the comoving frame. Secondary bifurcations from these TWs then yield modulated TWs.
- 3. cgldisk: [\(12\)](#page-8-1) over disks  $\{(x, y) \in \mathbb{R}^2 : x^2 + y^2 < \rho^2\}$  of radius  $\rho$  with homogeneous Neumann BCs. Again the system has O(2) symmetry, with spatial rotations taking the role of spatial translations from cglpbc. This leads to the bifurcation of rotating waves (RWs), which again we can continue as relative equilibria. For suitable parameters these RWs are (rotating) spirals waves, and secondary bifurcations from these yield 'meandering spirals'.
- 4. cglext: Variants of [\(12\)](#page-8-1), including non–autonomous cases. An example for computing periodic orbits with fixed period  $T$ , and which are not generated in Hopf bifurcations.
- 5. gksspirals: The reaction diffusion system

$$
\partial_t u = d_1 \Delta u + (0.5 + r)u + v - (u^2 + v^2)(u - \alpha v), \n\partial_t v = d_2 \Delta v + rv - u - (u^2 + v^2)(v + \alpha u),
$$

on the unit disk, with Robin BCs  $\partial_{\mathbf{n}}u + 10u = 0$ ,  $\partial_{\mathbf{n}}v + 0.01v = 0$ , taken from [\[GKS00\]](#page-25-11). Similar to cgldisk, this yields the bifurcation of rotating spiral waves, and meandering spirals from secondary bifurcations.

6. brussel: The Brusselator system (from [\[YDZE02\]](#page-26-17))

$$
\partial_t u = D_u \Delta u + f(u, v) - cu + dw,
$$
  
\n
$$
\partial_t v = D_v \Delta v + g(u, v),
$$
  
\n
$$
\partial_t w = D_w \Delta w + cu - dw,
$$

over 1D and 2D boxes with Neumann BCs. Interesting interactions of Turing branches and Turing–Hopf branches. In 2D we use preparatory steps to guess the imaginary parts of Hopf eigenvalues. We use HP and BP continuation to find pertinent bifurcation lines in the parameter plane, and also compute secondary bifurcations from periodic orbits.

7. pollution: The optimal control (OC) problem (see also [\[dWU19\]](#page-25-4))

$$
V(v_0(\cdot)) := \max_{k(\cdot,\cdot)} J(v_0(\cdot),k(\cdot,\cdot)), \quad J(v_0(\cdot),k(\cdot,\cdot)) := \int_0^\infty e^{-\rho t} J_{ca}(v(t),k(t)) dt,
$$

where the states v fulfill a parabolic PDE  $\partial_t v = D\Delta v + g_1(v, k)$ , here on an interval with homogeneous Neumann BCs. By Pontryagin's Maximum Principle we obtain the necessary first order optimality conditions, also called canonical system,

$$
\partial_t v = D\Delta v + g_1(v, k), \quad v|_{t=0} = v_0,
$$
  

$$
\partial_t \lambda = \rho \lambda + g_2(v, k) - D\Delta \lambda,
$$

i.e., the co-states  $\lambda$  fulfill a backwards diffusion equation. Therefore, here we need pqzschur for the computation of Floquet multipliers of time periodic orbits. This demo has been extended in ocdemos/pollution where we additionally explain the computation of canonical paths to canonical period states.

Hopf bifurcation with symmetries requires suitable modification of [\(3\)](#page-1-4). Besides the demos cglpbc, cgldisk and gksspirals two more examples are discussed in [\[Uec20b\]](#page-26-16), namely mass-cons and kspbc2 and kspbc4. Two more examples with symmetries, namely modfro and breathe combine Hopf analysis with freezing and are therefore discussed in [\[RU17\]](#page-26-14), and can hence be found as subdirectories of demos/symtut.

8. mass-cons: As a toy problem for mass conservation in a reaction diffusion system we consider

<span id="page-9-0"></span>
$$
\partial_t u_1 = \Delta u_1 + d_2 \Delta u_2 + f(u_1, u_2), \n\partial_t u_2 = \Delta u_2 - f(u_1, u_2), \text{ in } \Omega,
$$
\n(13)

 $f(u_1, u_2) = \alpha u_1 - u_1^3 + \beta u_1 u_2$ , with parameters  $d_2, \alpha, \beta \in \mathbb{R}$ , and with Neumann BCs, such that the mass  $m := \frac{1}{|\Omega|} \int u + v \, dx$  is conserved under the evolution of [\(13\)](#page-9-0). Spatially homogeneous steady solutions of [\(13\)](#page-9-0) may undergo Hopf bifurcations, and the mass conservation must be appended to the pertinent Hopf equations.

9. kspbc4 (and kspbc2): We consider the Kuramoto-Sivashinsky (KS) equation

$$
\partial_t u = -\alpha \partial_x^4 u - \partial_x^2 u - \frac{1}{2} \partial_x (u^2), \tag{14}
$$

with parameter  $\alpha > 0$ , on the 1D domain  $x \in (-2, 2)$  with periodic BCs. Here we have mass conservation and translational invariance, which both must be taken into account for the continuation of steady solutions and time periodic solutions. This is also another example for consistent set up of a 4th order equation as a 2-component 2nd order system (in kspbc2).

10. modfro: A model for autocatalysis considered in [\[BCM99\]](#page-25-12) is

<span id="page-10-2"></span>
$$
\partial_t u = a \partial_x^2 u - u f(v), \n\partial_t v = \partial_x^2 v + u f(v),
$$
\n(15)

 $f(v) = v^m$  for  $v \ge 0$  and 0 otherwise, where  $a > 0$  and  $m \ge 2$ . are parameters. We consider

[\(15\)](#page-10-2) on the domain  $\Omega = (-l_x, l_x)$  with sufficiently large  $l_x$  and certain Dirichlet BCs, for which

[\(15\)](#page-10-2) has traveling fronts which may undergo Hopf bifurcations to modulated traveling fronts.

11. breathe: The FHN type equation

$$
\partial_t u = \partial_x^2 u + f(u, v), \n\partial_t v = D\partial_x^2 v + g(u, v),
$$
\n(16)

with homogeneous Neumann BCs,  $f(u, v) = u(u - \alpha)(\beta - u) - v$ ,  $g(u, v) = \delta(u - \gamma v)$ , with  $\alpha, \beta, \gamma > 0$ , and  $0 < \delta \ll 1$ , has fronts and pulses. We consider Hopf bifurcations for standing pulses, yielding breathers, and period doubling bifurcations from the breathers [\[Uec20b,](#page-26-16) §6.3].

One more Hopf–demo can be found in demos/pftut and is described in [\[Uec20a,](#page-26-5) §8], namely

12. bruosc (and bruosc-tpf), dealing with the (2–component) Brusselator

$$
\partial_t u_1 = a - (b+1)u_1 + u_1^2 u_2 + \alpha \cos(2\pi\omega t) + D_u \Delta u_1, \quad \partial_t u_2 = b u_1 - u_1^2 u_2 + D_v \Delta u_2,\tag{17}
$$

with (optional, i.e., for  $\alpha > 0$ ) time-periodic forcing. This is related to hopfdemos/brussel, but here we focus on oscillating Turing patterns arising from period–doubling bifurcations from spatially homogeneous Hopf–branches. Moreover, we explain how to implement the time periodic forcing by augmenting the 'standard implementation' with an oscillator.

### <span id="page-10-0"></span>2.4 OC demos

This demo directory collects a number of optimal control related problems, including an extension of hopfdemos/pollution explaining how to control the pollution system towards a periodic solution. However, for this somewhat special class we refer to [\[dWU19\]](#page-25-4) as a detailed tutorial.

#### <span id="page-10-1"></span>2.5 FEM–free demos

In demos/modtut there are a number of demos which are described in [\[Uec21a\]](#page-26-9), and which do not use the built–in FEM of pde2path, but are intended to give templates to implement general right hand sides G. For this, we treat the AC equation [\(5\)](#page-4-2) on networks (aka graphs) replacing the standard Laplacian by the graph Laplacian, and on boxes via Chebychev and FFT pseudospectral methods. Additionally, we treat the Schnakenberg problem [\(8\)](#page-6-1) on graphs and on boxes via Chebychev methods, and the SH equation [\(6\)](#page-5-0) (directly as a fourth order problem) via FFT methods.

The first main modification of the standard pde2path setup then requires (very simpe) implementations of an alternate plotting by a function userplot in the respective current directory, and flagging it's use in plotsol by setting p.plot.pstyle=-1. In particular for larger scale problems, the dense Jacobians in Chebychev and FFT discretizations warrant "matrix–free methods", which are explained in modtut/sh1Dmfree and modtut/sh2Dmfree. The pros and cons of the spectral methods compared to the default FEM are further briefly discussed in [\[Uec21a\]](#page-26-9).

# <span id="page-11-0"></span>3 Data structure overview

All data describing a given problem in pde2path is organized in a struct, which here and henceforth we assume is named  $p$  (of course any other name is also allowed). Table [1](#page-11-2) shows the basic organization of p. The last four fields are supplementary in the following sense: p.pdeo is only needed/used if the user chooses the OOPDE setup (which we do in the vast majority of examples), while p.hopf is not needed/used for stationary problems, but initialized by hoswibra, i.e., by branch switching at a Hopf bifurcation point, and p.trop and p.trcop are only needed/initialized if trullekrul mesh adaptation is used. Most other fields are initialized via

### $p =$ stanparam $(p)$ ,

to 'standard values', and additional to the comments below, and for information in sync with the pde2path version used, we recommend to also look up fields/names in stanparam.m, which besides default settings also contains brief descriptions and comments. Naturally, some fields, in particular the domain geometry and mesh, and the function handles describing the PDE must be set by the user. For many problems also some of the default numerical constants such as tolerances should be adapted, and in the demos we typically do this after a first initialization with  $p=$  stanparam $(p)$ .

To understand the organization of the struct p we recommend to consider one of the model problems, together with one of the tutorials, where [\[RU19\]](#page-26-3) is the easiest place to start, and to use the following summaries of the contents of p and of the pde2path functions as a reference card.

<span id="page-11-2"></span>Table 1: Fields in the structure p. The distinction between nc and sw is somewhat fuzzy, as both contain variables to control the behavior of the numerics: the rule is that nc contains numerical constants, real or integer, while the switches in sw only take a finite number of values like 0,1,2,3. Finally,  $u, np, nu, tau$  and branch are not grouped into a substructure as, in our experience, these are the variables most often accessed directly by the user.

| field  | purpose                                                                                                   | field  | purpose                                   |  |
|--------|----------------------------------------------------------------------------------------------------|--------|-------------------------------------------|--|
| fuha   | function handles, e.g., fuha. $G, \ldots$                                                                 | nc     | numerical controls, e.g., $nc.t$ ol,      |  |
| SW     | switches such as sw.bifcheck,                                                                             | sol    | values/fields calculated at runtime       |  |
| eqn    | tensors $c, a, b$ for the sfem=1 setup                                                                    | mesh   | mesh data (if the pdetoolbox is used)     |  |
| plot   | switches and controls for plotting                                                                        | file   | switches etc for file output              |  |
| time   | timing information                                                                                        | pm     | pmcont switches                           |  |
| fsol   | switches for the fsolve interface                                                                         | nu,np  | $#$ PDE unknowns, $#$ mesh-points         |  |
| u,tau  | solution and tangent                                                                                      | branch | branch data, see Table 24                 |  |
| bel    | controls for lssbel (bordered elimination)                                                                | ilup   | controls for $IsaMG$ (ilupack parameters) |  |
| usrlam | vector of user set target values for the primary parameter, default usrlam=[];                            |        |                                           |  |
| mat    | various matrices and vectors, in particular the system matrices for the $\mathbf{stem}=\pm 1$ setting and |        |                                           |  |
|        | other data that by default is not saved to file, including the kernel vectors and bifurcation             |        |                                           |  |
|        | directions in case of multiple bifurcation points.                                                        |        |                                           |  |
| pdeo   | OOPDE data if OOPDE is used, see §3.2                                                                     | hopf   | Hopf data, initialized in hoswibra        |  |
| trop   | trullekrul options                                                                                        | trcop  | trullekrul coarsening options             |  |

### <span id="page-11-1"></span>3.1 Standard fields

In the following tables the default values of variables, where applicable, are those from the initialization routine p=stanparam(p).

Table 2: Description of p.fuha. The first block pertains to p.sw.sfem=0 (full FEM assembly of the rhs, 2D, pdetoolbox setting), for which G and bc are needed, and Gjac and bcjac are recommended. The second block is for p.sw.sfem=±1, where sG and sGjac can be anything, but typically are composed from preassembled FEM matrices. The defaults in the third block are set by  $p=$ stanparam(p). Functions in the fourth block are only needed/recommended if p.nc.nq> 0, or for spectral continuation, respectively.

| function                                              | purpose, remarks                                                                               |
|-------------------------------------------------------|------------------------------------------------------------------------------------------------|
| $[c, a, f, b] = G(p, u)$                              | compute coefficients $c, a, b$ and $f$ in $G$ in the full (sfem=0) syntax                      |
| $[cj,aj,bj]=Gjac(p,u)$                                | coefficients for calculating $G_u$ in the (sfem=0) syntax                                      |
| $bc = bc(p,u)$ , $bcj = bcjac(p,u)$                   | boundary conditions, and their Jacobian                                                        |
| $r = sG(p,u)$ , $Gu = sGjac(p,u)$                     | residual $G(u)$ and Jacobian $G_u(u)$ in the sfem $\neq 0$ setting using the pre-              |
|                                                       | assembled FEM matrices such as p.mat.M, p.mat.K,                                               |
| $[p, idx] = e2rs(p,u)$                                | elements2refine selector, used for mesh-adaptation; default is stane2rs, based                 |
|                                                       | on pdejmps.                                                                                    |
| $[p, \text{cstop}] = \text{ufu}(p, \text{brdat}, ds)$ | user function called after each cont. step, for instance to check $\lambda_{\min} < \lambda <$ |
|                                                       | $\lambda_{\text{max}}$ , and to give printout; cont. stops if ufu returns cstop>0; default is  |
|                                                       | stanufu, which also checks if $\lambda$ has passed a value in p. usrlam.                       |
| $\mathrm{head}f\mathrm{u}(p)$                         | called at start of cont, e.g. for printout; default stanheadfu                                 |
| $out=outfu(p,u)$                                      | generate branch data additional to bradat.m; default stanbra                                   |
| savefu(p, varargin)                                   | save solution data, default stansavefu; see also p.file for settings for saving                |
| $p = postmmod(p)$                                     | called after mesh-modification; default stanpostmeshmod                                        |
| $[x,p]=lss(A,b,p)$                                    | linear system solver for $Ax = b$ ; default is lss with $x = A\u$                              |
| $[x,p]=b\,(s,b,p)$                                    | linear system solver for $Bx = b$ , (extended or bordered linear system in                     |
|                                                       | arclength cont.); default is lss with $x = B\u$                                                |
| $[x,p]=\text{innerlss}(A,b,p)$                        | inner linear system solver, called, e.g., in 1ssbe1 to solve the 'bulk' system                 |
|                                                       | (borders removed)                                                                              |
| $q=qf(p,u), qu=qjac(p,u)$                             | additional equation(s) $q(u)=0$ , and Jac. function, see, e.g., demo fCH                       |
| $Guuphi = spjac(p, u)$                                | $\partial_u(\partial_u G \phi)$ for fold-or branchpoint continuation, see, e.g., demo acfold   |

Table 3: Main numerical controls in p.nc, with dfault values where applicable.

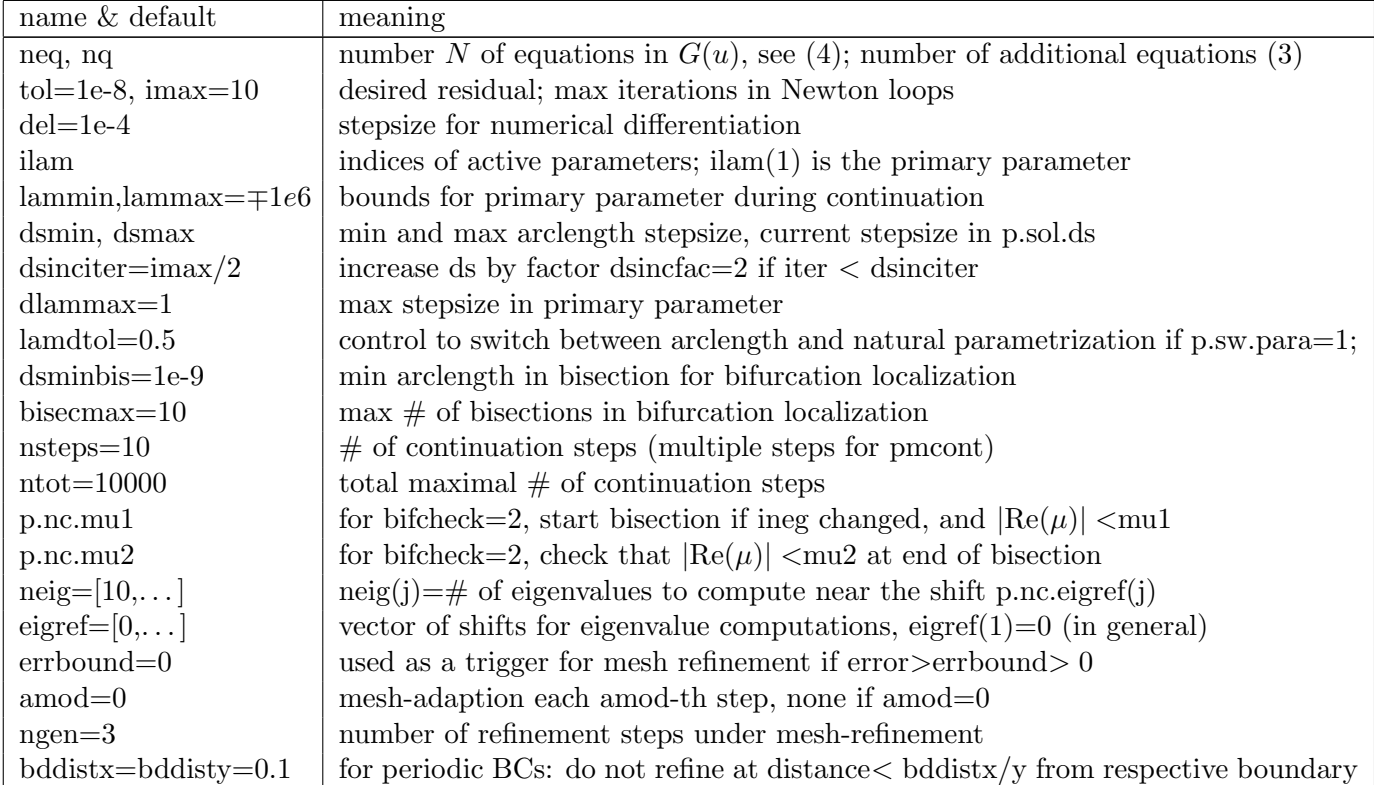

Table 4: Switches in p.sw.

| name & default    | meaning                                                                                           |
|-------------------|---------------------------------------------------------------------------------------------------|
| $bif check = 1$   | $0/1/2$ for bif.detection of /via LU decomposition/via counting eigenvalues, see                  |
|                   | [Uec19a]                                                                                          |
| $spcale=1$        | $0/1$ for eigenvalue computations of f/on                                                         |
| $foldcheck=0$     | $0/1$ for fold detection of f/on                                                                  |
| $jac=1$           | $0/1$ for numerical/analytical (via p.fuha.(s)jac) Jacobians for G                                |
| $q$ jac $=1$      | $0/1$ for numerical/analytical (via p.fuha.qjac) Jacobians for q                                  |
| $spjac=1$         | $0/1$ for numerical/analytical (via p.fuha.spjac) Jacobian for spectral point cont.               |
| $s$ fem $=$ 0     | $0/1$ for full/preassembled FEM setting $(-1)$ to flag OOPDE setting)                             |
| $newt = 0$        | $0/1$ for full/chord Newton method                                                                |
| $bifloc=2$        | 0 for tangent, 1 for secant, 2 for quadratic predictor in bif. localization                       |
| $bcoper=0$        | $\text{boper} > 0$ indicates periodic BCs in one or more directions, see Table 5                  |
| $spcont=0$        | 0 for normal cont., 1 for bif. point cont., 2 for fold cont., 3 for Hopf point cont.              |
| $para=1$          | 0: natural parametr.; 2: arclength; 1: automatic switching via $\lambda$ <>p.nc.lamdtol. For      |
|                   | Hopf continuation: 3: natural, 4: arclength                                                       |
| $norm="inf$       | or use any number $\geq 1$                                                                        |
| $erreheck = 0$    | error-estimation and handling; 0: none; $1/2$ : give warning/start mesh-adaption if               |
|                   | $p.sol. err$ $p.nc. errbound0$                                                                    |
| $inter=1, verb=1$ | interaction and verbosity switches $\in \{0 = \text{little}, 1 = \text{some}, 2 = \text{much}\}\$ |
| $bprint =$        | indices of user-branch data for printout                                                          |

<span id="page-13-0"></span>Table 5: Settings for periodic boundary conditions;  $\text{dir}=0$  or  $p \cdot sw \cdot pbc=0$  means no periodic direction.

| dim | dir |                  |    |                  |    |                          | meaning    |
|-----|-----|------------------|----|------------------|----|--------------------------|------------|
|     |     | $x\mathrm{t}$    | 3D | $\boldsymbol{x}$ | 3D | $\left[1\right.2\right]$ | xy         |
| 2D  |     | $\boldsymbol{x}$ |    |                  |    | $\left[1\right.3\right]$ | xz         |
|     |     |                  |    | $\boldsymbol{z}$ |    | $\left[2\right.3\right]$ |            |
|     | ച   | $\dot{x}y$       |    |                  |    | $[1\;2\;3]$              | $yz \ xyz$ |

Table 6: Summary of p.mat, which contains the FEM matrices and vectors typically generated in setfemops (sfem=0,1) or oosetfemops (sfem=-1). In the description below we assume a setup that applies to scalar equations  $N = 1$ . Also for systems,  $N > 1$ , we sometimes let M, K be matrices corresponding to one equation, i.e., let  $M^{-1}K$  be the matrix corresponding to the "one component" Neumann Laplacian", from which we compose the system stiffness and mass matrices in sG, sGjac. In summary, the content of p.mat is highly problem dependent, and must fit with sG, sGjac. Note that by default (i.e., in stansavefu), p.mat is not saved to disk with p.

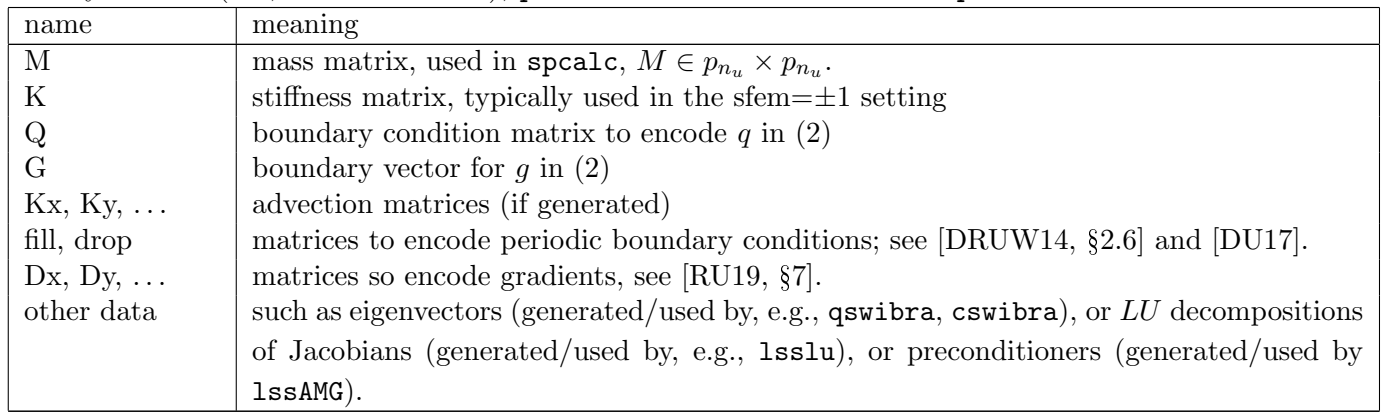

Table 7: Summary of p.mesh. The first block only applies to the legacy setup (no OOPDE); in the OOPDE setup the pde-object p.pdeo contains the grid. Use the function [po,tr,ed]=getpte(p) to access the grid data. The second block pertains to both, the pdetoolbox and the OOPDE setup.

| name       | meaning                                                                                   |
|------------|-------------------------------------------------------------------------------------------|
| sympoi     | symmetrize mesh on regular grid at startup, $default=0$                                   |
| geo        | geometry matrix in pdetoolbox syntax; see pdetoolbox documentation                        |
| p, e, t    | point, edges and triangles in pdetoolbox syntax; see pdetoolbox documentation             |
| nt, maxt   | $\#$ of triangles in mesh, and max $\#$ of triangles for refinement                       |
| bp, be, bt | background-points/edges/triangles; used for coarsening before refinement in mesh adaption |

Table 8: Summary of additional data in p.sol calculated at runtime. The current solution is stored in p.u, the tangent in p.tau, and the branch data in p.branch.

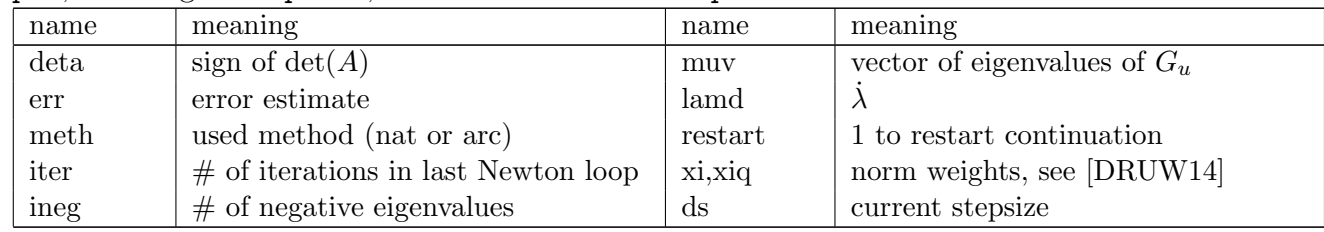

### Table 9: Summary of p.file.

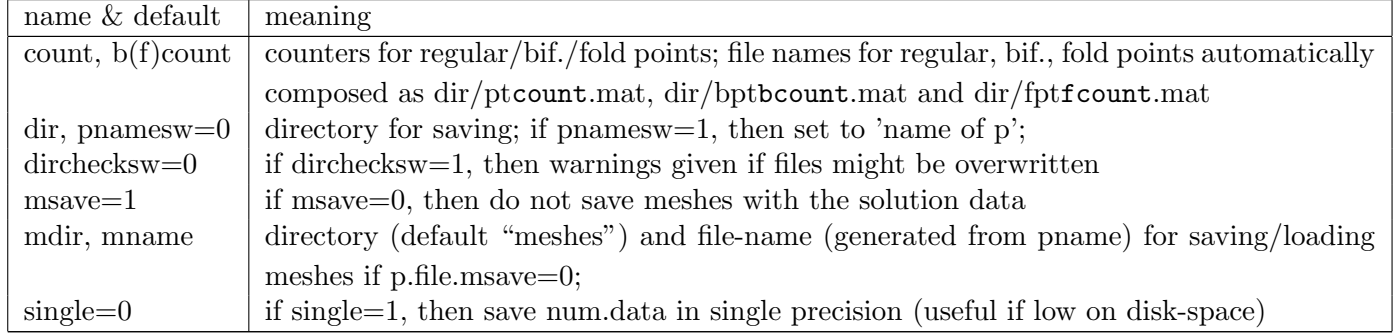

| name & default       | meaning                                                                                       | name & default       | meaning                                          |
|----------------------|-----------------------------------------------------------------------------------------------|----------------------|--------------------------------------------------|
| $pfig=1$ , $brfig=2$ | fig. nr. for sol./branch plot at runtime                                                      | $iffg=6$ , $spfig=4$ | info(mesh)/spectrum plot                         |
| $brafig=3$           | fig. nr. for plotbra (a posteriori)                                                           | $perm=1$             | component# for sol. plot                         |
| $fs = 16$            | fontsize                                                                                      | $ pos=[0 \ 0 \ 10]$  | light position                                   |
| $cm = 'hot'$         | colormap                                                                                      | $axis = 'tight'$     | axis type                                        |
| $alpha=0.1$          | 'alpha' value for 3D plots                                                                    |                      | $lev = \{'blue', 'red'\}$ colors for isosurfaces |
| $lsw=1$              | labeling switch, (mostly) important for minimal syntax branch plotting plotbra(p) or          |                      |                                                  |
|                      | plotbraf('dir'); see $§4.6$                                                                   |                      |                                                  |
| $pstyle=1$           | plotstyle, options are $0,1,2,3$ and 4 (in 3D, cutaway-plot), or pstyle $=$ -1, in which case |                      |                                                  |
|                      | plotsol immediately call a (user-provided) function userplot (in the current directory).      |                      |                                                  |
| bpcmp $=0$           | component# for branch plot (relative to data in outfu; last component in bradat= $  u  _2$    |                      |                                                  |
|                      | plotted if bpcmp=0), see Table $24$                                                           |                      |                                                  |
| $udict = \{\}$       | dictionary for components of u, i.e., if, e.g., $u=(u_1, u_2) = (\phi, \psi)$ , then set      |                      |                                                  |
|                      | udict={\phi,\psi};                                                                            |                      |                                                  |
| $auxdict = \{\}$     | auxiliary variables (parameter) dictionary used for plotting, i.e., if,                       |                      | e.g.,                                            |
|                      | p.u(p.nu+1:p.nu+2)= $(\alpha, \beta)$ , then set dict={\alpha,\beta};                         |                      |                                                  |
| $ng=20$              | $\#grid$ -points per direction for computing isosurfaces                                      |                      |                                                  |

Table 10: Summary of p.plot.

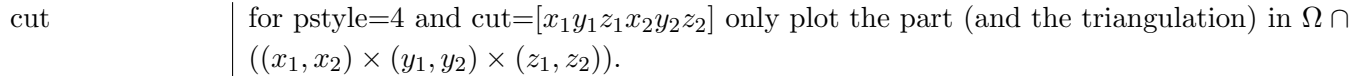

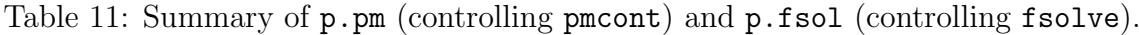

| name $\&$ default                 | meaning                                                                        |  |
|-----------------------------------|--------------------------------------------------------------------------------|--|
| pm: $mst=10$ , $imax=1$ , res-    | $\#$ of parallel predictors, $\#$ of iterations in each Newton loop (adapted), |  |
| $fac=0.2$ , runpar=0              | factor for desired residual improvement; see [UWR14, §4.3]. Set runpar=0       |  |
|                                   | to switch off partor loops (which for instance may clash with global vari-     |  |
|                                   | ables)                                                                         |  |
| fsol:<br>fsol=0, tol=1e-16,       | turn on(1)/off(0) fsol; tol and imax for fsol, and fsolve options. Note:       |  |
| $\text{imax}=5$ , meth, disp, opt | <b>finally</b> to definite applies to $  G(u)  _2^2$ .                         |  |

<span id="page-15-1"></span>Table 12: Summary of p.bel and p.ilup, which become relevant if lssbel, blssbel, or lssAMG are chosen as linear system solvers, see §[4.3](#page-20-0) and [\[UW17\]](#page-26-11).

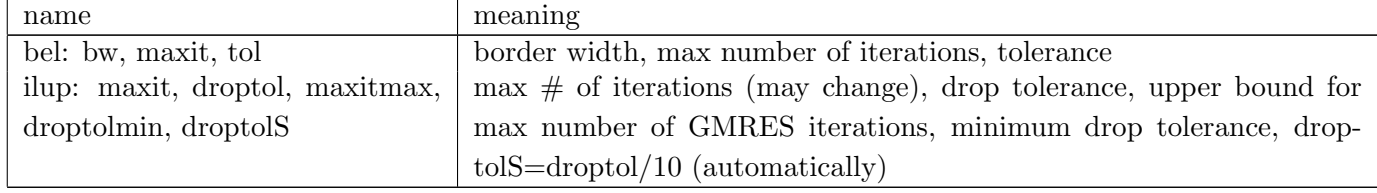

### <span id="page-15-0"></span>3.2 The OOPDE setting

OOPDE (object oriented PDE) provides, in 1D, 2D and 3D, most of the functionality that the Matlab (legacy) pdetoolbox provides in 2D. While early versions of pde2path were based on the pdetoolbox, most of our examples are now based on OOPDE. One advantage of OOPDE are the essentially identical interfaces in 1D, 2D, and 3D, which makes first setting up and testing a problem in 1D and then going to various domains in 2D or 3D a simple step. Additionally, OOPDE and hence the OOPDE setup of pde2path also run under octave. The object oriented (OO) setup of OOPDE has advantages such as tighter control of data access by the user and natural reuse resp. overload of methods by inheritance.

Our basic strategy for using OOPDE is as follows: There are three basic templates for creating pde–objects, namely the subclasses stanpdeo1D, stanpdeo2D, stanpdeo3D of the OOPDE class pde. These only set up simple domains (interval, rectangle, cuboid, respectively), the grids (intervals, triangles, tetrahedra) and the finite elements (piece-wise linear continuous). Thus, calling, e.g., p.pdeo=stanpdeo1D(1x, 2\*1x/nx), we have pdeo as a pde object in p, i.e., the 1D domain  $\Omega = (-l_x, l_x)$  with a mesh of width  $2l_x/n_x$ , and, by default, linear Lagrange elements associated to it.

More generally, the field p.pdeo of a pde2path struct p contains an object of the OOPDE pde class, which itself has the fields pdeo.fem and pdeo.grid. Here we give short overviews of these classes for reference. pdeo.grid is an object of the OOPDE gridd (super) class, which contains:

- The PTE (points–triangulation–edges) data of the grid (in pde2path conveniently retrieved via  $[po,t,e]$ =getpte $(p)$ ), and
- various (public) methods to contruct and manipulate (refine/adapt) meshes, for plotting, and, e.g., the method makeBoundaryMatrix( $bc_1$ ,  $bc_2$ ,...,  $bc_m$ ) to store boundary coefficients for assembling boundary terms, where  $bc_j$  contains the BCs for the j-th boundary segment. In our demos these are generated by  $bc = grid.robinBC(q,g)$ , where q, q are the coefficients from [\(2\)](#page-1-3). If the BCs are the same (i.e., same q, q, which may depend on x) on all segments, then we can use makeBoundaryMatrix(bc).

Many of these methods are implemented in the subclasses grid  $\n **b**$ , and we in particular mention the following:

- 1D Here we only have one grid constructor grid1D.interval, to be called as (omitting here and in the following the class identifier  $grid*D)$  interval( $x1, x2, hmax$ ).
- 2D This class contains a variety of grid constructors, e.g., square, used in stanpdeo1D, with variable arguments (with obvious meanings) such as square(xmin, xmax, ymin, ymax, hmax) and square(xmin,xmax,ymin,ymax,nx,ny), and circles and L-shapes. A general constructor is freeGeometry(bdX), where bdX  $\in \mathbb{R}^{n_b \times 2}$  contains the user chosen coordinates of the  $n_b$  boundary points, where all boundary segments are assigned 1 as identifier. Similarly, pts2dom(X) produces a mesh from the points in X, and assigns all boundary edges the identifier 1. An extension is  $\texttt{grid2D}.$   $\texttt{freeGeofts}$  (bdX,X,bdi), where bdX  $\in \mathbb{R}^{n_b \times 2}$  as before contains the boundary points,  $X \in \mathbb{R}^{n_i \times 2}$  contains user chosen inner discretization points, and bdi  $\in \mathbb{N}^{n_s-1}$  contains the start-indizes of the boundary segments  $2, \ldots, n_s$ . Additionally, grid2D contains ccsquare for constructing criss–cross meshes over rectangles, and various specialized plotting methods.
- 3D This class again contains a number of standard shapes such as bar, ccbar, and unitBall, cylinder, and ficheraCube, and the general constructor pts2dom. Additionally, there is the option of using distmesh, [\[PS04\]](#page-26-18).

From the user's point of view, most of these methods (of initial meshing) can remain hidden as long as the user is content with the selection of pde objects for which we provide convenience constructor functions such as stanpdeo\*D,  $* \in \{1, 2, 3\}$  or diskpdedo, secpdeo, etc.

The object pdeo.fem is from the the OOPDE (super)class finiteElements, which provides:

- The method  $[K, M, F]$ =assema(grid,c,a,f), where grid is an OOPDE grid object, and  $c, a, f$  are the diffusion tensor, the linear term, and the nonlinearity, respectively. The outputs are the stiffness matrix K, the mass matrix M, and the right hand side  $F$ .
- The analogous method  $B=convection(grid,b)$ , where b is a convection tensor.
- Methods for error estimation.

Partly, these methods are defined in the subclasses finiteElements\*D, where  $* = 1, 2$  or 3, and which further split into subclasses lagrange0\*D, lagrange1\*D, and bilinear3D. These subclasses also implement

• the method  $[Q, G]$ =assemb(grid) for the boundary terms, where the coefficients q, q are stored via makeBoundaryMatrix from the gridd class, see above.

Again, from the user's perspective, most of this can remain hidden by choosing one of the convenience pdeo constructors, which in all cases choose lagrange1\*D as the finite element class. In most of our demos, the only direct interaction with the fem and grid classes consists in calls to fem. assema, fem.assemb and grid.robinBC, grid.makeBoundaryMatrix. Examples of dealing somewhat more directly with the PTE structure of pdeo.grid are given in, e.g., the demos acS, accyl, and cpol.

**Remark 3.1.** The method  $[K, M, F] = fem$  assema  $(grid, c, a, f)$  is essentially an interface to the method fem.createMatrixEntries(grid,a,c,f). This is dimension \*–dependent and hence implemented in subclass finiteElements\*D, and calls grid.aCoefficientsMpt(c,a,f), which is implemented in  $grid*D$ . The possible syntax for  $c$ , a and  $f$  is hence best checked by inspecting grid.aCoefficientsMpt(c,a,f) from the respective grid\*D class, and here we mainly point out the possibilities for c, which naturally strongly depend on the space dimension.

In 1D, where c in  $\partial_x(c(x)\partial_x u)$  is either a (scalar) constant or a scalar function, c as argument of assema can be

 $\bullet$  the number c (the obvious and simplest case);

- a function handle  $c = \mathbb{C}ctu$  (or inline function  $\mathbb{C}(x)$  expression), where  $c = ctu(x)$  is a scalar function;
- a vector  $c \in \mathbb{R}^{n_t}$  of interval midpoint values, or a vector  $c \in \mathbb{R}^{n_p}$  of nodal values (which is then interpolated to interval midpoints).

The last option allows the most flexibility as here  $c = [c_1, \ldots, c_n]$  is prepared outside of assema and can for instance also depend on parameters and/or  $u$  itself.

In 2D, there are two possibilities:  $c$  can be a number (or scalar function) and is then identified with the (diagonal) tensor  $\begin{pmatrix} c(x) & 0 \\ 0 & c(x) \end{pmatrix}$  $0 \quad c(x)$ ), or  $c: \Omega \to \mathbb{R}^{2\times 2}$  (possibly constant) can be a genuine tensor. In the first case, c is passed as in 1D, namely

- If  $c = c$  is a number, then K\*u simply corresponds to  $-c\Delta u$ ;
- If  $c = c(x, y)$  is a function, then c can be passed as a function handle (with signature  $c = c f u(x, y)$ ), or a nodal or element vector, and K correponds to  $-\partial_x(c(x,y)\partial_x u) - \partial_y(c(x,y)\partial_y u)$ .

If  $c \in \mathbb{R}^{2 \times 2}$  is a constant matrix, then the corresponding c can be passed in standard Matlab syntax. If  $c = \begin{pmatrix} c_1 & c_2 \\ c_3 & c_4 \end{pmatrix} : \Omega \to \mathbb{R}^{2 \times 2}$  is a function, then

- c can be passed as a  $2 \times 2$  cell array of function handles (with signatures  $c1 = c1(x,y)$ ,  $c2 = cfu2(x,y), \ldots, c4 = cfu4(x,y)),$
- or as a  $2 \times (2n_n)$  or  $2 \times (2n_t)$  matrix of nodal or element values, i.e.

<span id="page-17-1"></span>
$$
\mathbf{c} = [c_1(\vec{x}_1), \dots, c_1(\vec{x}_n), \ c_2(\vec{x}_1), \dots, c_2(\vec{x}_n); c_3(\vec{x}_1), \dots, c_3(\vec{x}_n, \ c_4(\vec{x}_1), \dots, c_4(\vec{x}_n)],
$$
\n(18)

where  $n = n_p$  or  $n = n_t$ . This (with  $n = n_p$ ) is for instance the form we use in LBcone for the Laplace–Beltrami operator on a cone.

The 3D case works analogously; if c is a scalar, then it is identified with  $c = diag(c, c, c)$ , where function handles must now have the signature  $\mathsf{c} = \mathsf{c} \mathsf{f} \mathsf{u}(\mathbf{x}, \mathbf{y}, \mathbf{z})$ . For a matrix  $c = \begin{pmatrix} c_1 & c_2 & c_3 \\ c_4 & c_5 & c_6 \\ c_7 & c_8 & c_9 \end{pmatrix}$  , c must be the corresponding  $3 \times 3$  Matlab matrix, or a  $3 \times 3$  cell array of function handles, or analogous to [\(18\)](#page-17-1), a  $3 \times (3n_n)$  or  $3 \times (3n_t)$  matrix.

Finally, similar remarks apply to assembling first order operators such as associated to (in 2D)  $C = b_1\partial_x + b_2\partial_y$ . See grid\*D.convCoefficients for details.

### <span id="page-17-0"></span>3.3 The Hopf data

The field p.hopf contains the data pertaining to time-periodic orbits [\[Uec19a,](#page-26-4) [Uec20b\]](#page-26-16); it is typically initialized by calling  $p=$ hoswibra(..). Our Hopf setup does not need any user setup additional to the functions such as p.fuha.sG, p.fuha.sGjac (or p.fuha.G, p.fuha.Gjac) already needed to describe stationary problems. The only changes of the core p2p library concern some queries whether we consider a Hopf problem, in which case basic routines such as cont call a Hopf version, i.e., hocont.

| field           | purpose                                                                                                    |
|-----------------|----------------------------------------------------------------------------------------------------|
|                 | for <b>p</b> .sw.para=4: unknowns in the form $(u = (u_1, , u_m) = (u(t_1), u(t_2), , u(t_m)),$              |
|                 | $(m \text{ time slices}, y=n_u \times m \text{ matrix});$                                                    |
|                 | for p.sw.para=3: y augmented by $\tilde{y}$ and $T$ , $\lambda$ ( $(2n_u+2) \times m$ matrix), see [Uec19a]. |
| $\mathbf{v}$ 0d | for p.sw.para=4: $\dot{u}_0$ for the phase condition [Uec19a, (19)], $(n_u \times m \text{ matrix})$ ;       |
|                 | for p.sw.para=3: $\dot{u}_0(0)$ for the phase condition [Uec19a, (36)], $(2n_u+2 \text{ vector})$ .          |

Table 13: Entries in p.hopf.

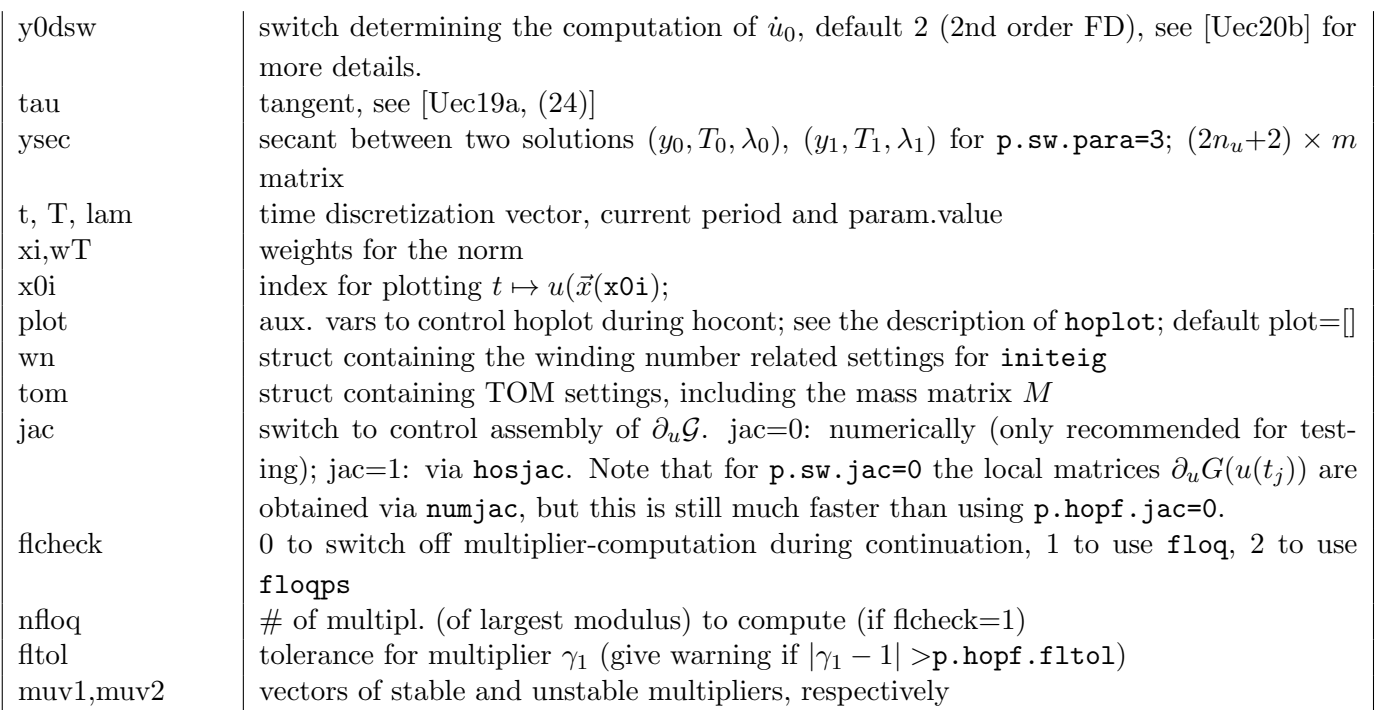

### <span id="page-18-0"></span>3.4 Global variables

We generally avoid global variables and "put everything into  $p$ ". However, if avoiding globals seems too inconvenient, we recommend to put these as subfields of global p2pglob, which for instance we do for Sherman–Morrison formulas for global coupling, see [\[Uec20a,](#page-26-5) §3.4].

# <span id="page-18-1"></span>4 Function overview

The pde2path functions are currently organized into 13 subdirectories as listed in Table [14.](#page-18-2) The main purpose of this classification is to more easily get an overview of the available functions, even though it is naturally somewhat fuzzy, e.g., hoplot could be assigned to the hopf library as well as to the plot library. For using pde2path it makes no difference in which of the subdirectories a function is, but the classification is also reflected in the pde2path root help menu, see Fig[.1\(](#page-2-1)b).

<span id="page-18-2"></span>

| subdir            | contents                                                                      |
|-------------------|-------------------------------------------------------------------------------|
| p2p               | main steady state continuation and bifurcation (simple BPs) related routines  |
| plot, file, misc  | plotting, file-handling, and miscellaneous helper/convenience functions       |
| pdeo, fem, linalg | pde object constructors, mesh handling and linear algebra                     |
| hopf, tom         | functions related to continuation of time periodic orbits and to BVPs in time |
| meshada           | functions for mesh adaption                                                   |
| deflation         | functions for deflation, i.e., modified rhs to exclude known solutions        |
| mbif              | functions for bifurcation at multiple BPs                                     |
| oclib             | functions related to optimal control (canonical paths)                        |

Table 14: Subdirectories of pde2path/libs.

In the following we list and in part explain a number of the most important pde2path functions, but not all of them. In particular we omit those which are unlikely to be called directly or modified by non-expert users, and those from the optimal control library oclib, which pertain are documented in [\[dWU19\]](#page-25-4).

# <span id="page-19-0"></span>4.1 The stan\* functions

Typically, most of the switches (p.sw), numerical constants (p.nc) and functions (p.fuha) that control the algorithms of  $p$ de2path can be set to standard values and functions via  $p=$ stanparam $(p)$ . Table [15](#page-19-2) lists the other stan\* functions.

<span id="page-19-2"></span>Table 15: pde2path 'standard' settings for p.fuha, as set by  $p=$ stanparam $(p)$ ; note that not all of these are always necessary, e.g., p.fuha.postmmod is only relevant if mesh adaption is used, and p.fuha.innerlss is only relevant if p.fuha.lss=@lssbel or p.fuha.blss=@blssbel.

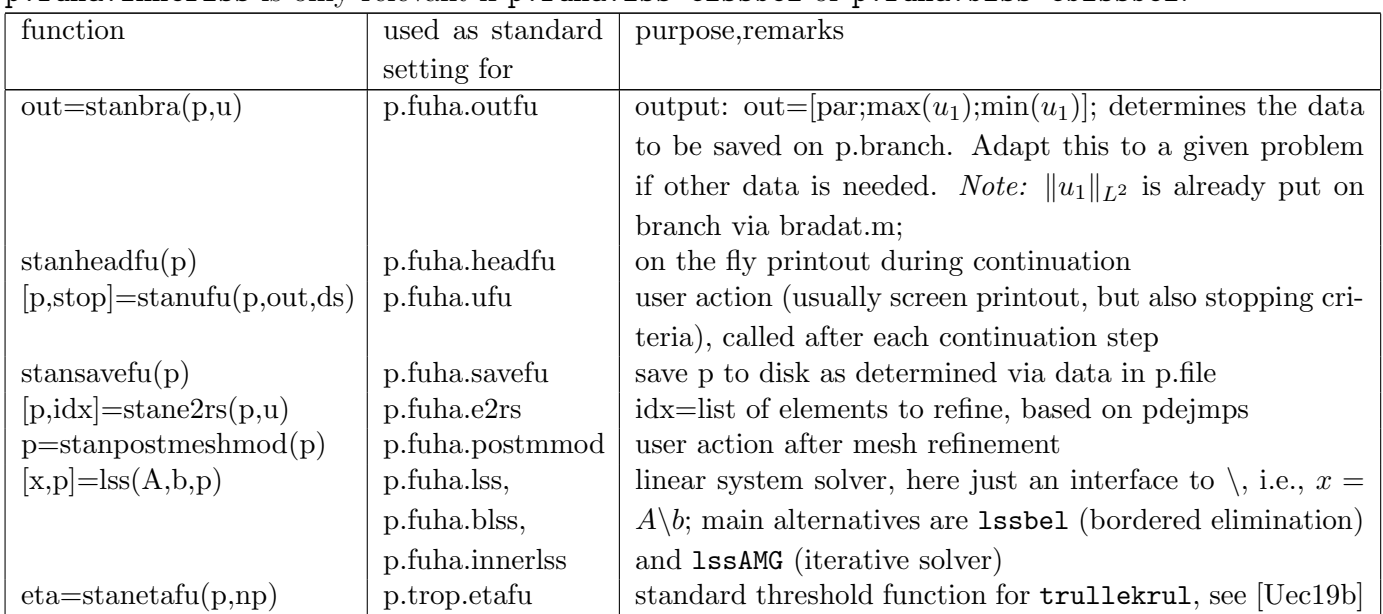

### <span id="page-19-1"></span>4.2 Main functions for steady state problems

<span id="page-19-3"></span>Table 16: Main pde2path functions for user calls for steady state continuation and bifurcation; some of these take auxiliary parameters, and in general the behavior is controlled by the settings in p.nc and  $p.sw$ ; ... indicates additional arguments. The plotting functions are explained in §[4.6,](#page-22-1) and the OOPDE versions of, e.g., rec and stanmesh are explained in Table [17.](#page-20-1)

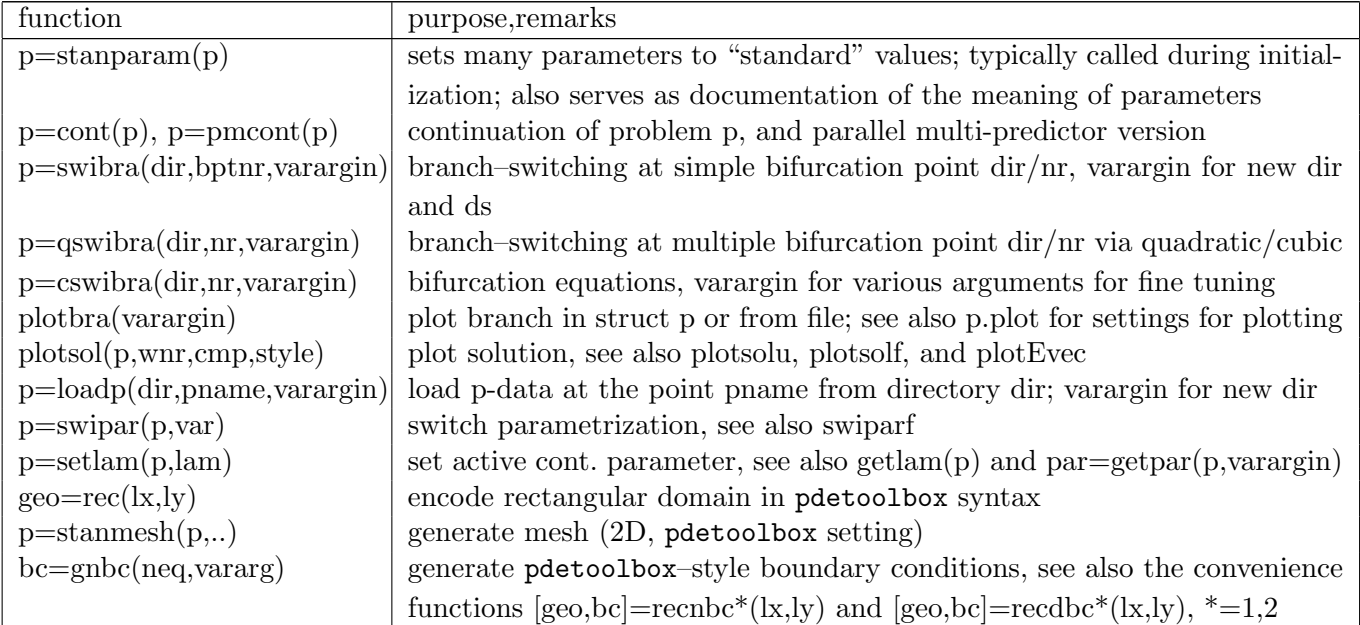

| $p = find\text{bif}(p, varargin)$     | bifurcation detection via change of stability index; alternative to bifurca- |
|---------------------------------------|------------------------------------------------------------------------------|
|                                       | tion detection in cont or pmcont; can be run with larger ds, as multiple     |
|                                       | eigenvalues crossing the imaginary axis are less of a problem                |
| $p = b ploc(p)$                       | localize branch-point via extended system                                    |
| $p=$ ulamcheck $(p)$                  | check if the active continuation parameter crossed a value from p.usrlam;    |
|                                       | if yes, then compute and postprocess (plot, save) solution at that value.    |
| $p =$ spcontini(varargin)             | initialization for "spectral continuation", in particular fold continuation  |
| $p =$ spcontexit(varargin)            | exit spectral continuation                                                   |
| $p=b(h)p$ contini(varargin)           | initialization for branch point or Hopf point continuation                   |
| $p=b(h)pcontext(varargin)$            | exit branch or Hopf point continuation                                       |
| $p = box2per(p)$                      | transform to periodic BCs by setting p.mat.drop, p.mat.fill;                 |
| $[u, \ldots] = \text{nloop}(p, u)$    | Newton-loop for $(G(u), q(u)) = 0$                                           |
| $[u, \ldots] = \text{nloopext}(p, u)$ | Newton-loop for the extended system $(G(u), q(u), p(u)) = 0$                 |
| $[u,p]=deflsol(p,u1)$                 | solution of deflated systems, set up via deflinit                            |
| $p=$ meshref $(p,$ varargin $)$       | adaptively refine mesh, compute solution on and interpolate tangent to       |
|                                       | new mesh                                                                     |
| $p=meshadac(p,varargin)$              | mesh adaptation via interpolation to the (coarse) background mesh and        |
|                                       | then adaptive refinement;                                                    |
| $p = setfn(p, name)$                  | set output directory to name (or p, if name omitted)                         |
| screen layout(p)                      | position figures for solution-plot, branch-plot and information              |
| $[Gua, Gun]=jaccheck(p)$              | compare Jacobian p.fuha. Gjac (resp. p.fuha. sGjac) with finite differences  |
| [Gua, Gun]=spjaccheck $(p)$           | compare Jacobian p.fuha.spjac with finite differences                        |
| $p=setremops(p)$                      | generate and store FEM operators, i.e., at least the mass matrix M (if       |
|                                       | sfem=0), but also $K,Q,G$ if sfem=1; if sfem=-1, then ooset femops in the    |
|                                       | user directory is called.                                                    |

<span id="page-20-1"></span>Table 17: OOPDE constructor functions, creating the domain and mesh, equipped with piecewise linear Lagrange elements.

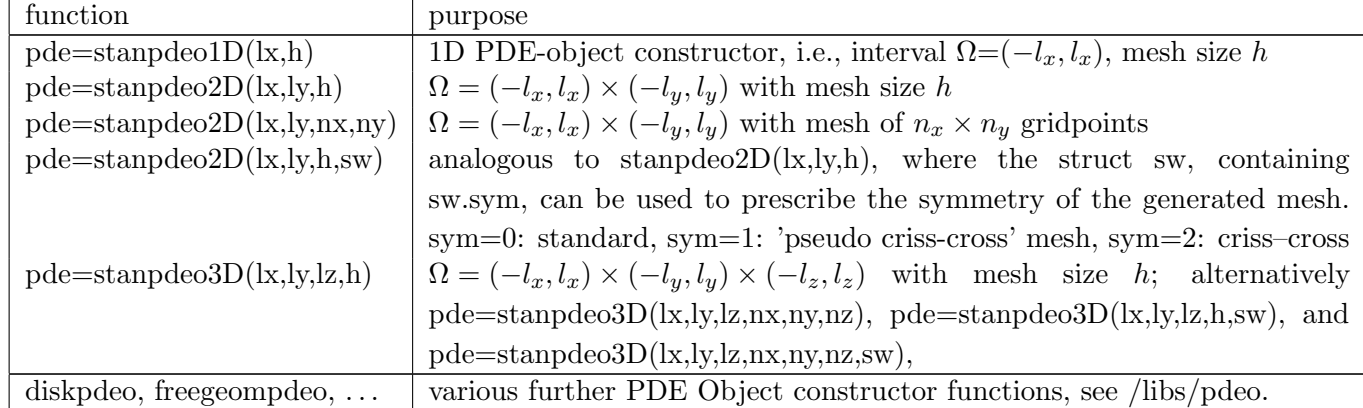

# <span id="page-20-0"></span>4.3 linalg and fem

Table 18: Main functions in linalg and fem other than already explained in, e.g., Tables [16,](#page-19-3) [17](#page-20-1)

| function                   | purpose                                                               |
|----------------------------|-----------------------------------------------------------------------|
| $[x,p]=lssbel(A,b,p)$      | A bordered elimination linear system solver with post-iterations; see |
|                            | [ $UW17$ ], and Table 12 for controls in $p.$ bel                     |
| $[x,p]=b$ lssbel $(A,b,p)$ | increases p.bel.bw temporarily by 1 and calls 1ssbel                  |
| $[x,p]=lssAMG(A,b,p)$      | ilupack linear system solver; see [UW17]                              |
| $[x,p]=lsslu(A,b,p)$       | check for LU in p.LU, and use that if up to date, otherwise update    |

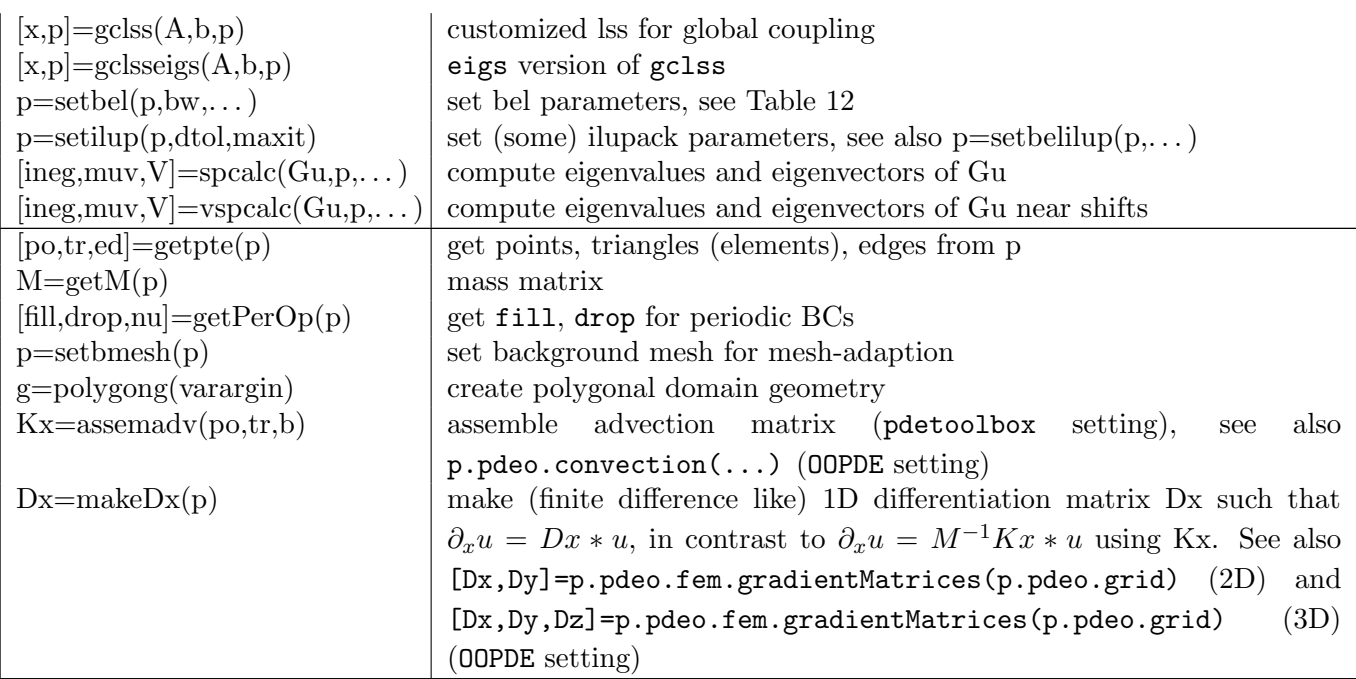

# <span id="page-21-0"></span>4.4 Hopf

Table 19: Overview of main functions related to Hopf bifurcations and periodic orbits

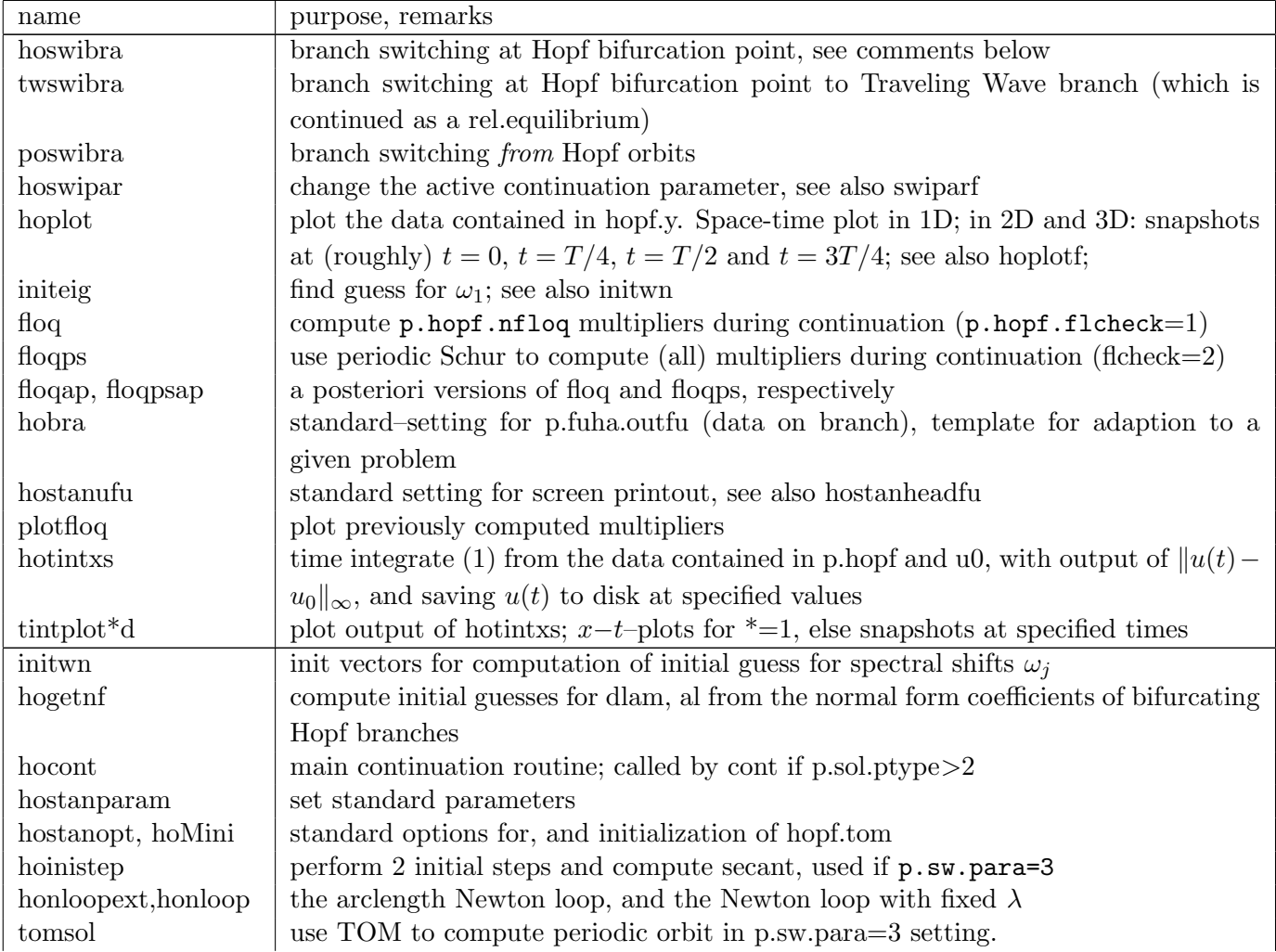

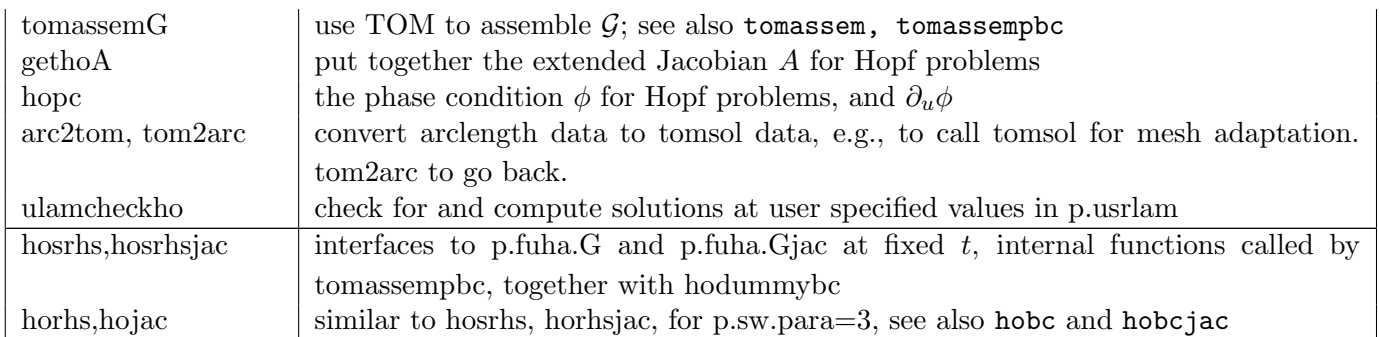

Besides cont, for Hopf problems the functions initeig, hoswibra, twswibra, poswibra, hoplot, floqap, floqpsap, floqplot, hotintxs, and tintplot\*d are most likely to be called directly by the user, and hobra and hostanufu are likely to be adapted by the user.

### <span id="page-22-0"></span>4.5 Time integration

Time integration of [\(1\)](#page-1-2) is not a key feature of pde2path. However, since it can be useful to obtain starting points for continuation of steady states (e.g., demo twofluid) , and, e.g., to study instabilities of steady states and Hopf orbits we provide a few simple time integration routines. For a given problem we essentially recommend to consider the functions in Table [20](#page-22-2) as templates for prroblem adapted time integration.

<span id="page-22-2"></span>![](_page_22_Picture_274.jpeg)

Table 20: Templates for time integration

### <span id="page-22-1"></span>4.6 Plotting

Table [21](#page-22-3) lists the main plotting routines. Since pde2path aims to give versatile plotting, these routines allow rather complicated argument lists. Thus, below we describe these in some detail, but otherwise refer to the demos and tutorials for examples.

Table 21: Plotting commands.

<span id="page-22-3"></span>

| name                              | purpose                                                                           |
|-----------------------------------|-----------------------------------------------------------------------------------|
| plotbra(varargin)                 | plot branch; varargin can take several forms, see below;                          |
| plotbradat(p,w,xc,yc)             | plot p.branch(yc,:) vs p.branch(xc,:) to figure w                                 |
| plotsol(varargin)                 | plot solution; varargin can take several forms, see below;                        |
| plotsolu(p,u,w,c,st)              | plot component c of u in style st to figure w                                     |
| faceplot(p,u)                     | plot u on faces of 3D domain                                                      |
| isophot(p,u)                      | isosurface plot of u; controlled via values in p.plot                             |
| splot(o, ng, u, fs)               | slice plot $(3D)$ , o=pde-object, ng=#grid points for interp., u=sol, fs=fontsize |
| hoplot(p, w, c, varargin)         | basic plotting routine for Hopf; varargin can take several forms; see below       |
| xtplot(p, sol, w, c, view, title) | plot $1+1$ dim soln, mainly used in Hopf and OC problems                          |
| twplot                            | plotting of traveling waves in lab-frame; see also rwplot, lframeplot             |
| fouplot, plotfloq                 | Fourier plots, and (a posteriori) plots of Floquet multipliers                    |

Branch plotting. Essentially, plotbra(arg1,varargin) plots the data in arg1, where arg1 can either be a struct p, or a directory dir, in which case, plotbra(dir, varargin) first loads a point from disk. The behavior of plotbra is controlled by the data in p.plot and by varargin. The following calling syntaxes are typical, where dir, pt are strings that for plotbra give the directory and file name of the point to be plotted:

- 1. plotbra(dir): convenience call; uses the branch data from the last (regular) point in dir scans dir for all available (regular, fold and bifurcation) points, and plots the branch with markers and labels on all or only some of these points, depending on p.plot.lsw, see Table [23.](#page-24-1) In particular, the figure-number and branch-plot component are also taken from p.plot. A useful variant thus is plotbra(dir,'lsw',lsw) where lsw overrules p.plot.lsw.
- 2. plotbra(dir,pt,w,cmp,varargin): long syntax, where pt is the chosen point, e.g., pt='pt5'  $(5<sup>th</sup> computed point)$ , or  $pt='bpt2'$  (2nd branch point), w is the figure number, cmp is the desired component on branch, starting with  $cmp=1$  for the first entry of out=p.fuha.outfu(p,u), and varargin consists of 'string',value pairs according to Table [22.](#page-23-0) For instance, plotbra(dir,pt,w,cmp,'cl','r','lab', $[5,10]$ ,'fancy',2) plots the branch
- in red and puts labels at points 5 and 10, where the 'fancy' switch controls the annotation style. 3. There are mixed forms of 1 and 2. For instance, plotbra(dir,w,cmp,varargin) uses the last point of dir and puts labels as in 1, but varargin can be used to overrule this, e.g., plotbra(dir,w,cmp,'lab',10) labels only regular point 10, and branch and fold again depending on p.plot.lsw.
- 4. A variant of plotbra is plotbraf(dir,varargin) (partly due to legacy reasons), where the first argument is always a directory. The only difference between plottora and plottoraf is that the latter behaves like setting lsw=31 in plotbra. Thus, plotbraf(dir) can be used to get the full information contained in directory  $\text{dir}$  (which typically is way too much).

<span id="page-23-0"></span>Table 22: Selection of string,value combinations in varargin for fine tuning the behavior of plotbra. See [\[dW17,](#page-25-9) Tab. 4] for a full list.

| name  | example  | meaning                                       | name          | example        | meaning                  |
|-------|----------|-----------------------------------------------|---------------|----------------|--------------------------|
| fp    | 3        | first point (on branch) to plot               | ms            | 5              | markersize (branch/hopf) |
| $\ln$ |          | last point to plot                            | fms           | $\overline{0}$ | markersize (fold)        |
| lab   | [10, 13] | list of labels                                | lms           | 3              | markersize (labeled)     |
| labi  | 5        | label each labi <sup>th</sup> (regular) point | lwt           | 4              | stable soln line width   |
| labu  |          | $1 \& \text{lsw=1+x: force usrlam la-}$       | lwun          | $\overline{2}$ | unstable soln line width |
|       |          | bels                                          |               |                |                          |
| lsw   |          | labeling switch, see Table $(23)$             | tyst          | $2 - 2$        | stable soln line type    |
| bplab | [2, 3]   | list of branch point labels                   | tyun          | $2 - 2$        | unstable soln line type  |
| fplab |          | list of fold point labels                     | $\mathrm{fs}$ | 16             | font size                |
| hplab |          | list of Hopf point labels                     | <b>lfs</b>    | $\theta$       | label font size          |
| fancy | $\Omega$ | fanciness of plotbra                          | cl            | r              | color                    |

Solution plotting. Similarly to plotbra, there are many options how to call the main function plotsol for solution plotting. The easiest call is plotsol(p), which plots the data contained in p.u with settings from p.plot, e.g., p.plot.cmp for the desired component of u. Alternatively, for instance

- $\bullet$  plotsol(dir), where dir is a directory, loads the last point in dir and proceeds as plotsol(p);
- plotsol( $p, w, cmp, st$ ) plots component cmp of  $p.u$  to window  $w$ , in style st;
- plotsol(dir,pt,w,cmp,st), loads p from dir/pt and then proceeds as plotsol(p,w,cmp,st).

<span id="page-24-1"></span>Table 23: Settings for p.plot.lsw and 'lsw',lsw argument of plotbra, for regular point labels='off'. For regular point labels='on', add 16 to lsw.

| $\log$ |  |  |  |  |  |  |  |  |
|--------|--|--|--|--|--|--|--|--|
| fold   |  |  |  |  |  |  |  |  |

<span id="page-24-0"></span>Table 24: Data on p.branch as generated by bradat (fixed) and p.fuha.outfu=@stanbra (customizable by user). The number cmp refers to the desired branch component when plotting with plotbra.

![](_page_24_Picture_418.jpeg)

Additionally, there is plotsolu(p,u,w,cmp,st), which plots the data from u instead of p.u. The different styles are listed in Table [25,](#page-24-2) and the behavior of plotting is further controlled by the data in p.plot. Nevertheless, plotsol is a somewhat generic routine, which sometimes needs some adaption by the user to produce publication quality results. If p.plot.pstyle=-1, then plotsol immediately calls userplot, to be user provided in the current directory. See also [\[Wet17\]](#page-26-12).

<span id="page-24-2"></span>dim pstyle meaning comment dim pstyle meaning comment 1 1 line plot (only setting in 1D) 3 1 slice-plot 2  $\vert$  0  $\vert$  only plot the FEM mesh  $\vert$  2  $\vert$  iso-surface plot 1 mesh-plot 3 surface-plot 2 density-plot  $\begin{array}{|c|c|c|c|c|c|}\n\hline\n3 & \text{surface plot} & \ast & 1 & \text{to call (user n)}\n\end{array}$ 3 surface-plot  $*$  -1 to call (user provided) userplot

Table 25: Settings for pstyle.

Hopf plotting. hoplot(p,wnr,cnr,varargin), where wnr and cnr are the window number and component number, is the basic plotting routine for periodic orbits, contained in p.hopf.y. The auxiliary argument aux=varargin can contain a number of fields used to control its behavior. Examples are (with default values as indicated)

- aux. lay=[2 2]: sets the subplot-layout for the snapshots (in 2D and 3D)
- aux.pind=[]; set the indices, i.e., the times  $T^*p\text{.hopf.t}(\text{aux.pind})$ , to be used for plotting; if pind=[], then the four indices 1, tl/4, tl/2,  $3*$ tl/4 are used.
- aux.xtics= $[]$ ; set xtics, similar for ytics and ztics; see also aux.cb. (colorbar on/off)

This provides some flexibility for plotting snapshots of periodic orbits in 2D and 3D. However, often the user will adapt hoplot to the given problem; see [\[Uec20b\]](#page-26-16) for examples, also dealing with movies.

### <span id="page-25-0"></span>4.7 Convenience functions

pde2path comes with a number of convenience functions, mostly collected in libs/misc; a brief overview is given in Table [26.](#page-25-13)

<span id="page-25-13"></span>

| name                              | purpose                                                                 |
|-----------------------------------|-------------------------------------------------------------------------|
| keep(varargin)                    | keep varargin, clear the rest; at startup of demos used as keep pphome; |
| printaux(p)                       | print auxiliary variable index and value                                |
| printbradd(tir, pt)               | print data from branch from dir/pt.mat; if pt is omitted use last pt    |
| printdict(dir)                    | print data from points in directory dir                                 |
| pcopy(olddir, newdir)             | copy p2p data-directory and change file name variables, see also pmove  |
| $p2$ phelp                        | open pde2path help system                                               |
| $un=p2interp(xn,yn,u,x,y)$        | interpolate u from mesh x, y to un on mesh xn, yn                       |
| $un = p3interp(xn,yn,zn,u,x,y,z)$ | interpolate u from mesh x,y,z to un on mesh xn, yn,zn                   |

Table 26: Selected convenience functions.

### <span id="page-25-1"></span>4.8 OC functions

The optimal control related functions from libs/oclib are a special class and are reviewed in [\[dWU19\]](#page-25-4).

# References

- <span id="page-25-12"></span>[BCM99] N. J. Balmforth, R. V. Craster, and S. J. A. Malham. Unsteady fronts in an autocatalytic system. Proc. R. Soc. Lond., Ser. A, 455(1984):1401–1433, 1999.
- <span id="page-25-3"></span>[Bol11] M. Bollhöfer. ILUPACK V2.4, <www.icm.tu-bs.de/~bolle/ilupack/>, 2011.
- <span id="page-25-8"></span>[DHPW14] A. Doelman, G. Hayrapetyan, K. Promislow, and B. Wetton. Meander and pearling of singlecurvature bilayer interfaces in the functionalized Cahn-Hilliard equation. SIAM J. Math. Anal., 46(6):3640–3677, 2014.
- <span id="page-25-2"></span>[DRUW14] T. Dohnal, J.D.M. Rademacher, H. Uecker, and D. Wetzel. pde2path 2.0. In H. Ecker, A. Steindl, and S. Jakubek, editors, ENOC 2014 - Proceedings of 8th European Nonlinear Dynamics Conference, ISBN: 978-3-200-03433-4, 2014.
- <span id="page-25-10"></span>[DU16] T. Dohnal and H. Uecker. Bifurcation of Nonlinear Bloch waves from the spectrum in the nonlinear Gross-Pitaevskii equation. J. Nonlinear Sci., 26(3):581–618, 2016.
- <span id="page-25-7"></span>[DU17] T. Dohnal and H. Uecker. Periodic boundary conditions in pde2path, 2017.
- <span id="page-25-9"></span>[dW17] H. de Witt. Fold continuation in systems – a pde2path tutorial, 2017.
- <span id="page-25-4"></span>[dWU19] H. de Wit and H. Uecker. Infinite time–horizon spatially distributed optimal control problems with pde2path – algorithms and tutorial examples, arxiv:1912.11135, 2019.
- <span id="page-25-11"></span>[GKS00] M. Golubitsky, E. Knobloch, and I. Stewart. Target patterns and spirals in planar reactiondiffusion systems. J. Nonlinear Sci., 10(3):333–354, 2000.
- <span id="page-25-6"></span>[Jen17] K.E. Jensen. A matlab script for solving 2d/3d miminum compliance problems using anisotropic mesh adaptation. 26th international meshing roundtable, 203:102–114, 2017.
- <span id="page-25-5"></span>[JG16] K.E. Jensen and G. Gorman. Details of tetrahedral anisotropic mesh adaptation. Computer Physics Communications, 201:135–143, 2016.
- <span id="page-26-7"></span>[Kre01] D. Kressner. An efficient and reliable implementation of the periodic qz algorithm. In IFAC Workshop on Periodic Control Systems. 2001.
- <span id="page-26-6"></span>[MT04] F. Mazzia and D. Trigiante. A hybrid mesh selection strategy based on conditioning for boundary value ODE problems. Numerical Algorithms, 36(2):169–187, 2004.
- <span id="page-26-2"></span>[Prü16] U. Prüfert. OOPDE, [www.mathe.tu-freiberg.de/nmo/mitarbeiter/uwe-pruefert/](www.mathe.tu-freiberg.de/nmo/mitarbeiter/uwe-pruefert/software) [software](www.mathe.tu-freiberg.de/nmo/mitarbeiter/uwe-pruefert/software), 2016.
- <span id="page-26-18"></span>[PS04] P. Persson and G. Strang. A simple mesh generator in matlab. SIAM Review, 46(2):329–345, 2004.
- <span id="page-26-14"></span>[RU17] J.D.M. Rademacher and H. Uecker. Symmetries, freezing, and Hopf bifurcations of modulated traveling waves in pde2path, 2017.
- <span id="page-26-3"></span>[RU19] J.D.M. Rademacher and H. Uecker. The OOPDE setting of pde2path – a tutorial via some Allen-Cahn models, 2019.
- <span id="page-26-8"></span>[Tre02] L.N. Trefethen. Spectral methods in Matlab. SIAM, 2002.
- <span id="page-26-4"></span>[Uec19a] H. Uecker. Hopf bifurcation and time periodic orbits with pde2path – algorithms and applications. Comm. in Comp. Phys, 25(3):812–852, 2019.
- <span id="page-26-10"></span>[Uec19b] H. Uecker. Using trullekrul in pde2path – anisotropic mesh–adaptation for some Allen–Cahn models in 2D and 3D, Preprint, arXiv 1912.11130 , 2019.
- <span id="page-26-5"></span>[Uec20a] H. Uecker. Pattern formation with pde2path – a tutorial, 2020.
- <span id="page-26-16"></span>[Uec20b] H. Uecker. User guide on Hopf bifurcation and time periodic orbits with pde2path, 2020.
- <span id="page-26-9"></span>[Uec21a] H. Uecker. pde2path without fem, 2021.
- <span id="page-26-0"></span>[Uec21b] H. Uecker. <www.staff.uni-oldenburg.de/hannes.uecker/pde2path>, 2021.
- <span id="page-26-13"></span>[UW14] H. Uecker and D. Wetzel. Numerical results for snaking of patterns over patterns in some 2D Selkov-Schnakenberg Reaction-Diffusion systems. SIAM J. Appl. Dyn. Syst., 13(1):94–128, 2014.
- <span id="page-26-11"></span>[UW17] H. Uecker and D. Wetzel. The pde2path linear system solvers – a tutorial, 2017.
- <span id="page-26-1"></span>[UWR14] H. Uecker, D. Wetzel, and J.D.M. Rademacher. pde2path – a Matlab package for continuation and bifurcation in 2D elliptic systems. NMTMA, 7:58–106, 2014.
- <span id="page-26-12"></span>[Wet17] D. Wetzel. A pde2path plotsol tutorial, 2017.
- <span id="page-26-17"></span>[YDZE02] L. Yang, M. Dolnik, A. M. Zhabotinsky, and I. R. Epstein. Pattern formation arising from interactions between Turing and wave instabilities. J. Chem. Phys., 117(15):7259–7265, 2002.
- <span id="page-26-15"></span>[ZHKR15] D. Zhelyazov, D. Han-Kwan, and J. D. M. Rademacher. Global stability and local bifurcations in a two-fluid model for tokamak plasma. SIAM J. Appl. Dyn. Syst., 14(2):730–763, 2015.